# **Инструкция управления вентиляционным оборудованием**

**CAPSULE** I-VENT BLOCK ZENIT ECOTERM

## **Содержание**

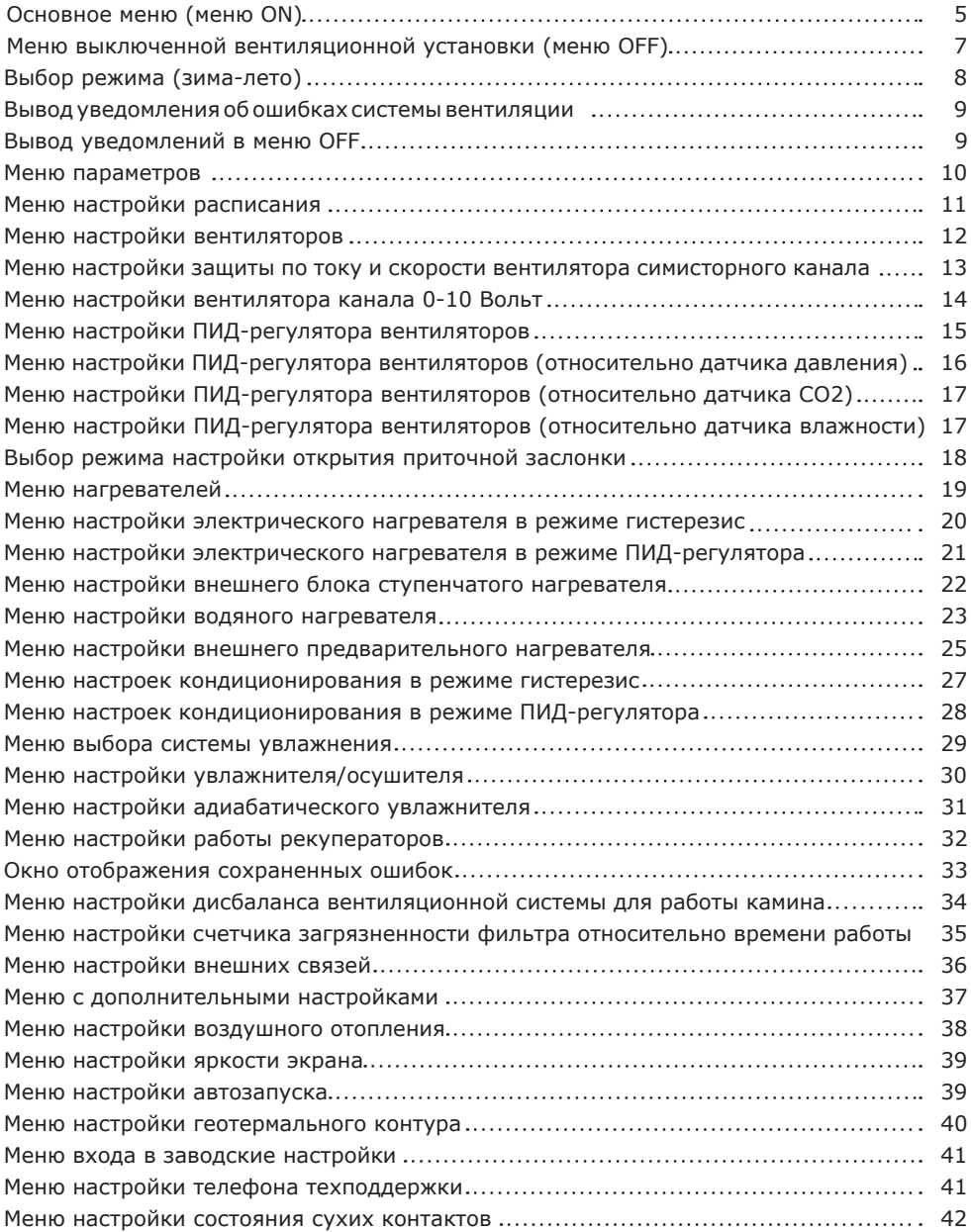

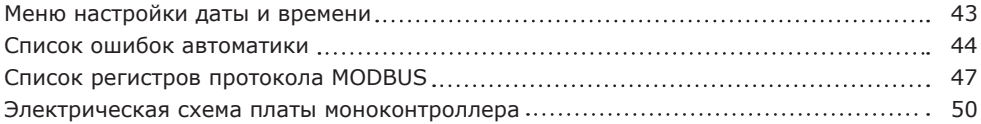

## **Основное меню (ON)**

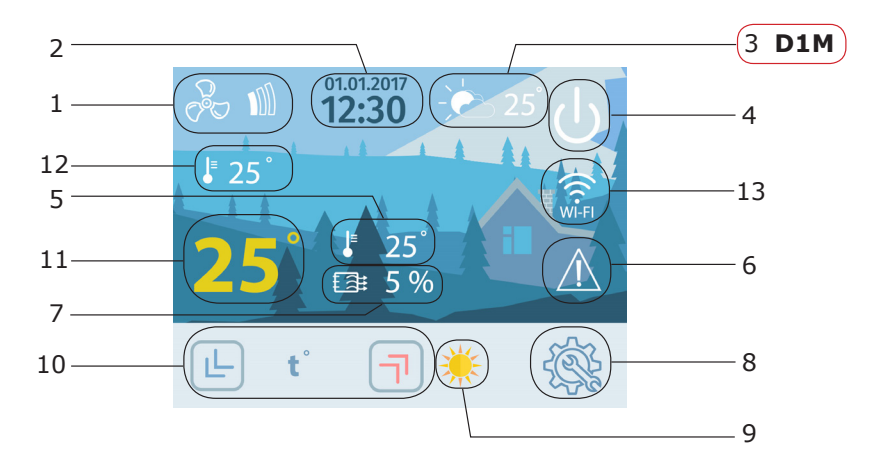

- 1. Кнопка–индикатор,устанавливающая скорость вентиляторов.
- 2. Кнопка–индикатор, вывод времени и даты, а также переход в меню «Расписание».
- 3. Значение уличной температуры (датчик **D1** моноконтроллера).
- 4. Кнопка выключения вентиляционной установки.
- 5. Индикатор значения влажности датчика **D7** (для этого нужно активировать увлажнитель/ осушитель). Мигающая капля – процесс работы увлажнителя.
- 6. Кнопка перехода в меню «Выбор режима» (переключение режимов зима-лето).
- 7. Индикатор значения загрязнённости фильтра (для появления индикатора нужно активировать счетчик работы фильтра). Мигающий фильтр означает, что загрязнённость больше **75** процентов.
- 8. Кнопка перехода в меню параметров.
- 9. Индикаторное поле для уведомлений.

**D1M** – перегрев на датчике D1 (+50). Проверьте работу вентиляторов.

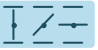

Анимация открытия приточной заслонки.

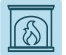

Включен дисбаланс притока и вытяжки для функционирования домашнего камина.

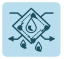

Просушка пластинчатого рекуператора (мигающий значок).

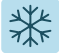

Статический значок – активирован режим кондиционирования, мигающий значок – признак работы ККБ.

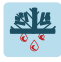

Процесс оттайки ККБ.

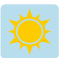

Статический значок – активирован режим нагревателя, мигающий значок – признак работы нагревателя (1…100% мощности).

- 10. Кнопки редактирования уставки нагревателя/охладителя (активны при активации одного из режимов).
- 11. Значение главной уставки нагревателя/охладителя (активен при условии активации одного из режимов).
- 12. Значение температуры вытяжного воздуха (датчик **D5** моноконтроллера).
- 13. Индикатор состояния Wi-Fi модуля:

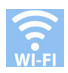

Wi-Fi модуль работает в штатном режиме.

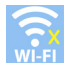

Если нет связи с сервером.

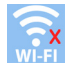

Если модуль не подключен к Wi-Fi.

Если модуль подключен к местной сети Wi-Fi, но в ней отсутствует выход в интернет, то будет отображаться индикатор «нет связи с сервером».

На официальном сайте и YouTube-канале TURKOV представлена видео-инструкция по установке и настройке модуля и приложения TURKOV.

Основное меню является главным экраном работающей установки. С этого экрана осуществляется редактирование главной уставки, регулирование основных параметров вентиляционной установки, а так-же контроль за состоянием установки и базовыми датчиками.

Редактируемые параметры всегда отображаются желтым цветом, неизменяемые значения – белым.

#### **Меню выключенной вентиляционной установки (меню OFF)**

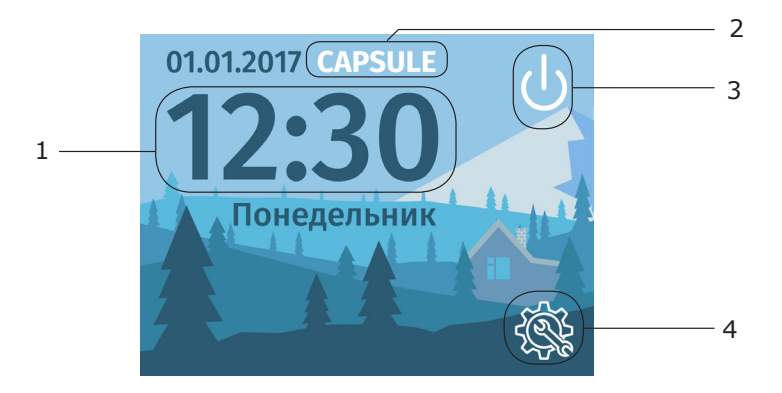

- 1. Кнопка–индикатор, вывод времени и даты, а также переход в меню «Расписание».
- 2. Название вентиляционной установки.
- 3. Кнопка включения вентиляционной установки.
- 4. Кнопка перехода меню параметров.

Экран выключенной вентиляционной установки позволяет зайти в меню параметров и управлять большинством настроек установки, а так же задавать расписание работы, нее включая саму установку.

## **Выбор режима (зима-лето)**

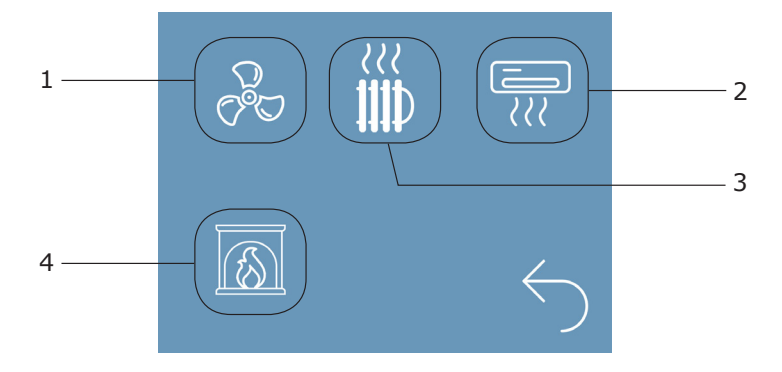

- 1. Кнопка включения режима вентиляции (вентиляционная система работает без подогрева или охлаждения воздуха).
- 2. Кнопка включения режима кондиционирования (вентиляционная система охлаждает воздух в помещении).
- 3. Кнопка включения режима нагревателя (вентиляционная система нагревает воздух в помещении).
- 4. Кнопка включения режима камина.

На экране отображаются только активированные режимы. Включение режимов происходит в соответствующих меню в меню параметров.

При нажатии кнопки **4** включится режим камина.

Если нажать на кнопку **1**, или **2**, или **3**, то появится клавиатура.

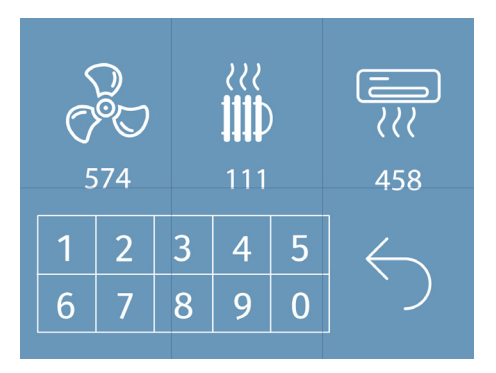

При вводе нужного номера режима, включается соответствующий режим. Одновременно может быть активен только один кодовый режим (камин работает параллельно с текущим режимом).

Если вентиляционная установка типа ECOTERM, то возможна работа в комбинированном режиме (одновременно нагреватель и кондиционирование). Однако активация кондиционирования и нагревателя происходит не через выбор режима, а через меню их настроек.

#### **Вывод уведомлений об ошибках системы вентиляции**

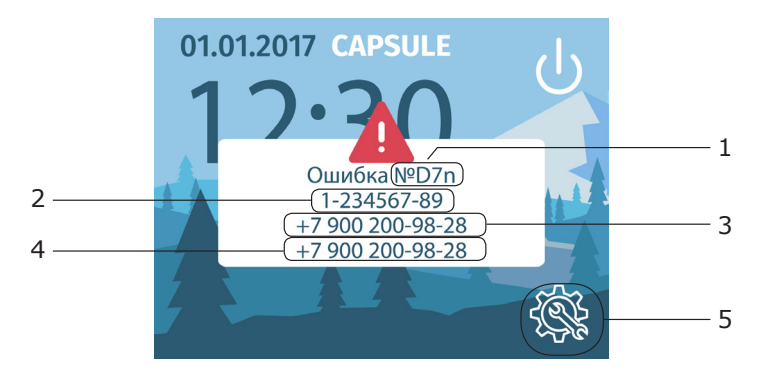

- 1. Код ошибки.
- 2. Серийный номер установки.
- 3. Номер телефона изготовителя.
- 4. Номер телефона дилера (в случае активации данного номера).
- 5. Кнопка перехода меню параметров.

Коды ошибок автоматики и их причины представлены на официальном сайте turkov.ru в разделе СТАТЬИ, а также в конце инструкции в разделе «Список ошибок».

В случае возникновения ошибки установка отключается и остается отключенной до устранения источника ошибки. Из меню уведомления об ошибке имеется возможность зайти в меню параметров.

#### **Вывод уведомлений в меню OFF**

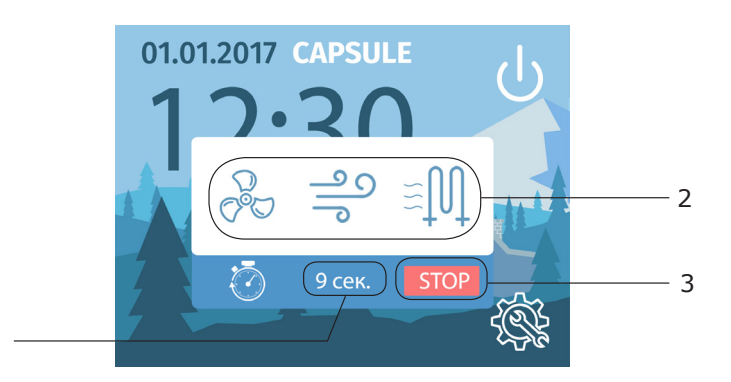

1

- 1. Обратный отсчет действия данного события.
- 2. Анимация активного события (продувка нагревателя или увлажнителя).
- 3. Кнопка принудительной остановки события.

#### **Меню параметров**

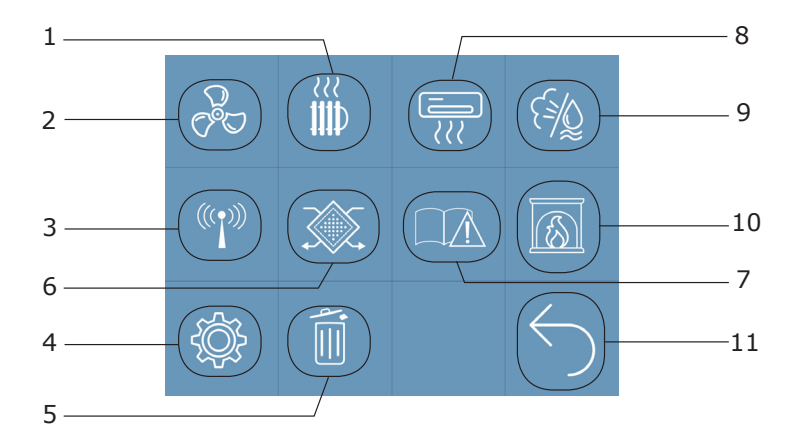

- 1. Кнопка перехода в меню настройки нагревателей.
- 2. Кнопка перехода в меню настройки вентиляторов.
- 3. Кнопка перехода в меню настройки внешней связи.
- 4. Кнопка перехода в меню доп.настроек.
- 5. Кнопка перехода в меню настройки состояния фильтра.
- 6. Кнопка перехода в меню настройки рекуператоров.
- 7. Кнопка перехода в меню списка ошибок.
- 8. Кнопка перехода в меню настройки кондиционирования.
- 9. Кнопка перехода в меню настройки Увлажнителя/Осушителя.
- 10. Кнопка перехода в меню настройки режима камин.
- 11. Кнопка перехода в предыдущее меню.

Активированные функции будут отображаться в меню параметров зеленым цветом.

#### **Меню настройки расписания**

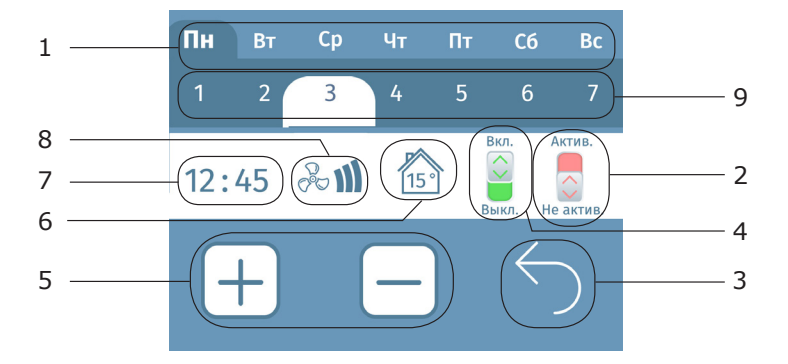

- 1. Кнопки выбора дня недели.
- 2. Кнопка–индикатор активации данного события.
- 3. Кнопка возврата в предыдущие меню.
- 4. Кнопка–индикатор включения/выключения вентиляционной установки при возникновении данного события.
- 5. Кнопки для редактирования значений.
- 6. Редактируемое значение главной уставки температуры при срабатывании данного события.
- 7. Редактируемое значение времени активации (часы : минуты) данного события.
- 8. Кнопка установки скорости вентиляторов при срабатывании данного события.
- 9. Кнопки выбора события в данный день недели.

В меню расписания можно создавать события, при которых будут выполнятся заданные действия. На каждый день доступно 7 событий. Для каждого события можно выставить время срабатывания, температуру которая будет выставлена как главная уставка, скорость вентиляторов, а так же задать состояние установки (включена или выключена). Каждое события можно активировать либо деактивировать.

## **Меню настроек вентиляторов**

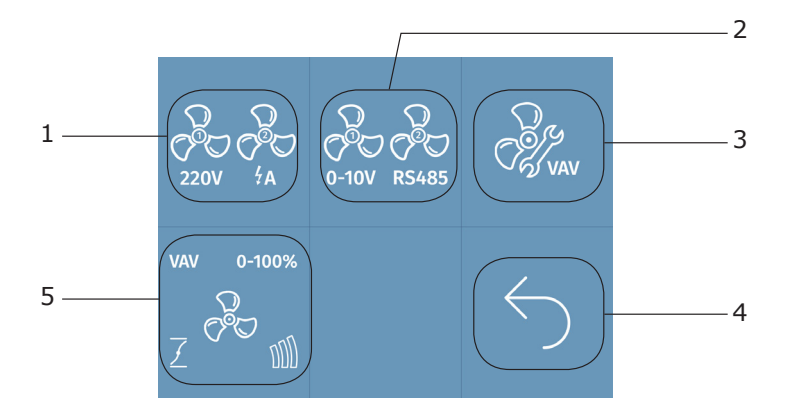

- 1. Кнопка перехода в меню настроек защиты по току и скорости. вентиляторов симисторного канала.
- 2. Кнопка перехода в меню настройки скорости вентиляторов канала 0-10 Вольт.
- 3. Кнопка перехода в меню настройки VAV–системы вентиляторов.
- 4. Кнопка возврата в предыдущие меню.
- 5. Кнопка перехода в меню настройки режима вентиляторов и времени. открытия приточной заслонки.

*\*Тип вентиляторов можно посмотреть в листе ОТК*

#### **Меню настройки защиты по току и скорость вентилятора симисторного канала**

Основное меню - Меню настроек - Меню настроек вентиляторов - Кнопка перехода в меню настроек защиты по току и скорости

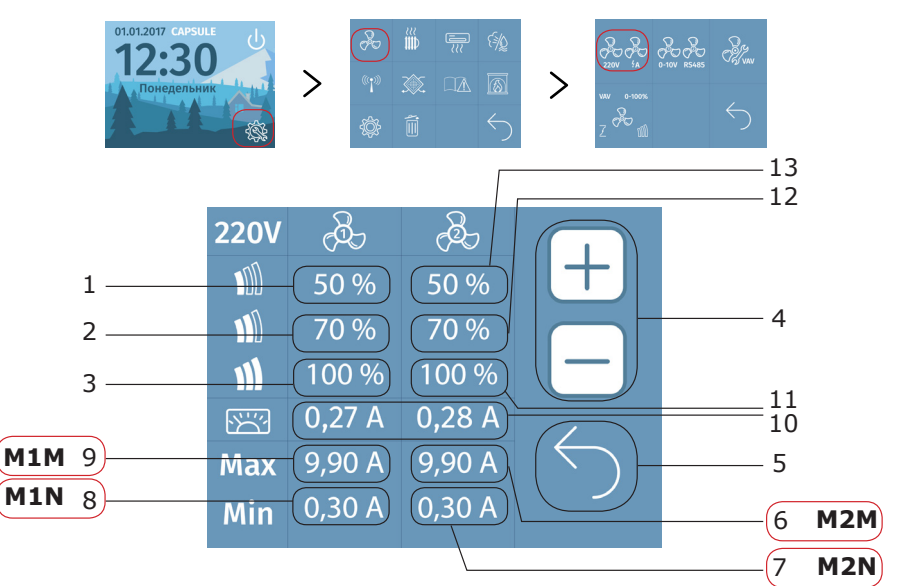

- 1. Редактируемое значение мощности первой скорости приточного вентилятора.
- 2. Редактируемое значение мощности второй скорости приточного вентилятора.
- 3. Редактируемое значение мощности третьей скорости приточного вентилятора.
- 4. Кнопки для редактирования значений.
- 5. Кнопка возврата в предыдущиее меню.
- 6. Редактируемое значение уставки максимального значения тока работы вытяжного вентилятора.
- 7. Редактируемое значение уставки минимального значения тока работы вытяжного вентилятора.
- 8. Редактируемое значение уставки минимального значения тока работы приточного вентилятора.
- 9. Редактируемое значение уставки максимального значения тока работы приточного вентилятора.
- 10. Индикатор значений текущего тока вентиляторов.
- 11. Редактируемое значение мощности третьей скорости вытяжного вентилятора.
- 12. Редактируемое значение мощности второй скорости вытяжного вентилятора.
- 13. Редактируемое значение мощности первой скорости вытяжного вентилятора.

**M1N, M2N** – обрыв приточного вентилятора **M1, М2.** Если ток вышел за нижнюю границу уставки, то отобразится ошибка **M1N** или **M2N.** 

**M1M, M2M** – обрыв приточного вентилятора **M1, М2.** Если ток вышел за верхнюю границу уставки, то отобразится ошибка **M1M** или **M2M**.

Проверьте ограничения по току, если вы не меняли значение, то обратитесь в сервисный центр.

#### **Меню настройки вентилятора канала 0-10 вольт**

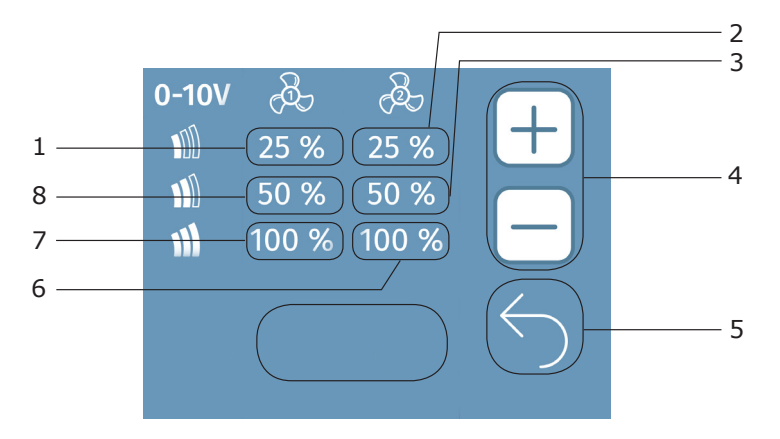

- 1. Редактируемое значение мощности первой скорости приточного вентилятора.
- 2. Редактируемое значение мощности первой скорости вытяжного вентилятора.
- 3. Редактируемое значение мощности второй скорости вытяжного вентилятора.
- 4. Кнопки для редактирования значений.
- 5. Кнопка возврата в предыдущее меню
- 6. Редактируемое значение мощности третьей скорости вытяжного вентилятора
- 7. Редактируемое значение мощности третьей скорости приточного вентилятора.
- 8. Редактируемое значения мощности второй скорости приточного вентилятора.

Мощность следующей скорости не может быть ниже мощности предыдущей скорости.

## **Меню настройки ПИД-регулятора вентиляторов**

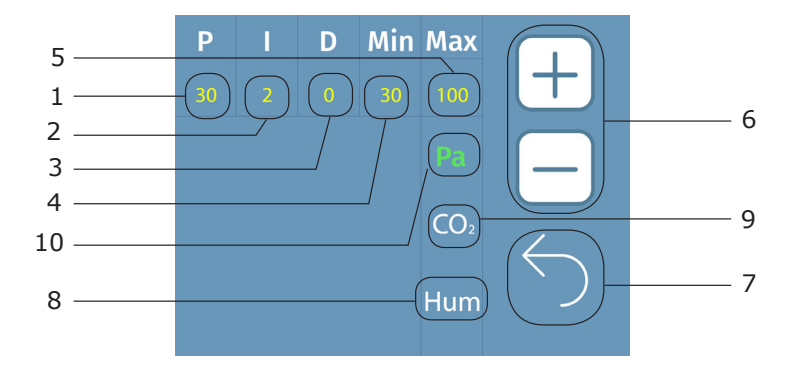

- 1. Редактируемое значение коэффициента **P** ПИД-регулятора (пропорциональная составляющая).\*
- 2. Редактируемое значение коэффициента **I** ПИД-регулятора (интегральная составляющая).\*
- 3. Редактируемое значение коэффициента **D** ПИД-регулятора (дифференциальная составляющая).\*
- 4. Редактируемое значение коэффициента **MIN** ПИД-регулятора (минимальное возможное значение мощности вентиляторов).\*
- 5. Редактируемое значение коэффициента **MAX** ПИД-регулятора (максимальное возможное значение мощности вентиляторов).\*
- 6. Кнопки для редактирования значений.
- 7. Кнопка возврата в предыдущее меню.
- 8. Кнопка–индикатор активации режима ПИД-регулятора вентилятора относительно датчика влажности (зеленый цвет – активировано, белый цвет – деактивировано).
- 9. Кнопка–индикатор активации режима ПИД-регулятора вентилятора относительно датчика **СО2** (зеленый цвет – активировано, белый цвет – деактивировано).
- 10. Кнопка–индикатор активации режима ПИД-регулятора вентилятора относительно датчика давления (зеленый цвет – активировано, белый цвет – деактивировано).

#### *\*Рекомендованные значения*

При активации на основном экране скорости VAV, мощность вентиляторов рассчитывается через ПИД-регулирование. Расчет происходит относительно одного из выбранных параметров. ПИД начинает работу сразу с установленного значения **MIN**, рассчитывает мощность необходимую для достижения активной уставки и в процессе работы не поднимется выше значения **MAX**.

#### **Меню настройки ПИД-регулятора вентиляторов (относительно датчика давления)**

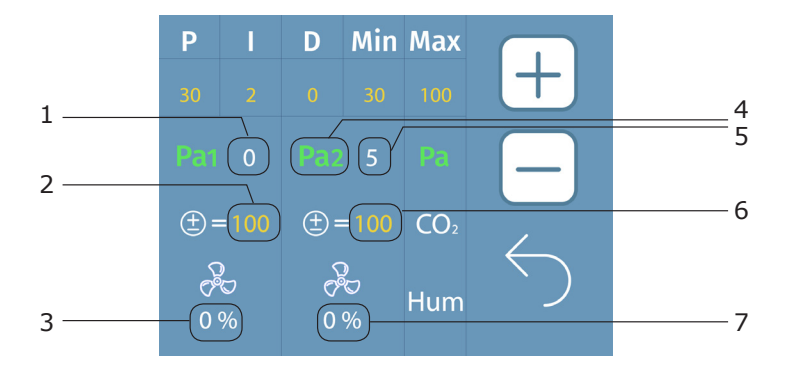

- 1. Значение текущего давления приточного канала.
- 2. Редактируемое значение уставки требуемого давления для приточного вентилятора.
- 3. Значение мощности приточного вентилятора (в случае активации ПИД-регулятора относительно только одного датчика давления – значения мощности приточного и вытяжного вентиляторов).
- 4. Кнопка активации/деактивации ПИД-регулятора вытяжного вентилятора относительно датчика давления в вытяжном канале.
- 5. Значение текущего давления вытяжного канала (в случае активации ПИД-регулятора относительно датчика давления в вытяжном канале).
- 6. Редактируемое значение уставки требуемого давления для вытяжного вентилятора.
- 7. Значения скорости второго вентилятора (в случае активации ПИД-регулятора относительно второго датчика).

Изначально, при выборе работы относительно датчика давлений, уставка и текущая мощность одинакова для обоих вентиляторов. При активации второго датчика давления, расчет мощности для вытяжного вентилятора происходит отдельно относительно своей уставки.

#### **Меню настройки ПИД-регулятора вентиляторов (относительно СО2)**

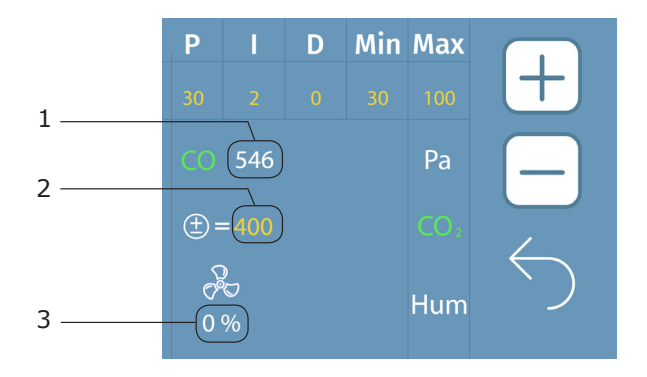

- 1. Текущее значение **CO2** на датчике.
- 2. Редактируемое значение уставки требуемого значения **СО2**.
- 3. Значения скорости приточного и вытяжного вентиляторов.

#### **Меню настройки ПИД-регулятора вентиляторов (относительно датчика влажности)**

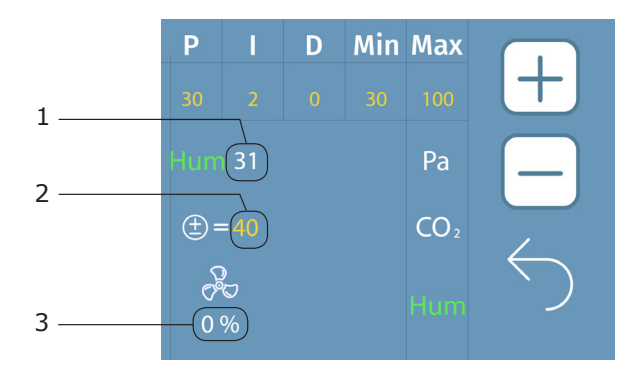

- 1. Значения текущей влажности на датчике.
- 2. Редактируемое значение уставки требуемого значения влажности.
- 3. Значение скорости приточного и вытяжного вентилятора.

#### **Выбор режима и настройка открытия приточной заслонки**

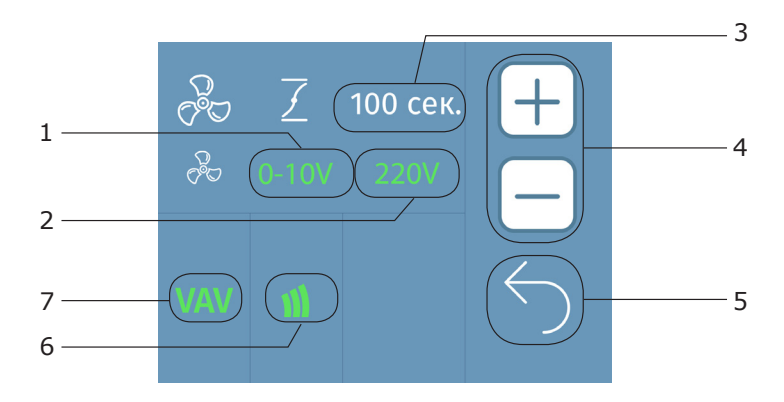

- 1.2.Кнопки активации/деактивации выходных каналов управления вентиляторами **АС** и **ЕС**. Зеленый цвет – активировано, белый цвет - деактивировано. Если активировано только «0-10V», то на симисторных каналах мощность всегда равна 100% (чтобы запитать **ЕС** вентиляторы и отслеживать потребление тока). Если активировано только «220V», то канал 0-10V равен 0%. В остальных случаях мощность равна настройкам пользователя.
- 3. Редактируемое значение времени отсрочки запуска вентиляторов (необходимо для ожидания открытия приточной заслонки).
- 4. Кнопки для редактирования значений.
- 5. Кнопка возврата в предыдущее меню.
- 6. Кнопка активации/деактивации возможности выбора скорости вентиляторов (1,2,3) пользователем на основном экране «ON».
- 7. Кнопка активации VAV–системы . Также есть возможность активировать совместно с кнопкой **6**. Устанавливает работу вентиляторов по VAV–системе.

Если активированы и выбор скорости, и VAV–система, то на основном экране в выборе скорости добавляется скорость VAV.

## **Меню нагревателей**

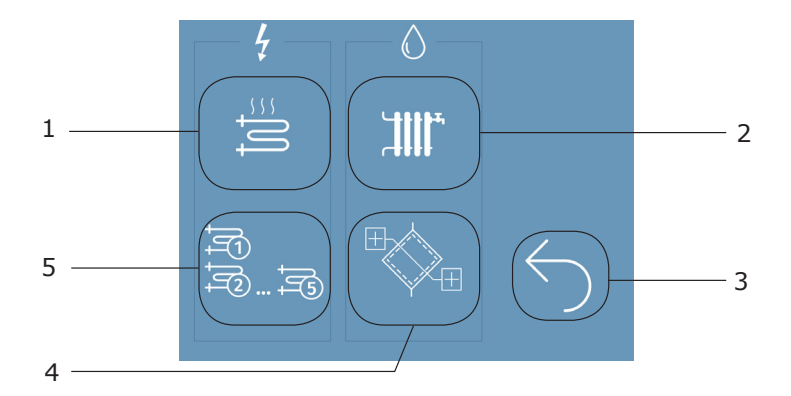

В случае активированного модуля кнопка данного модуля изображена зеленым цветом, а в противном случае – белым.

- 1. Кнопка входа в настройки электрического нагревателя.
- 2. Кнопка входа в настройки водяного нагревателя.
- 3. Кнопка возврата в предыдущее меню.
- 4. Кнопка входа в настройки блока преднагревателя (водяного).
- 5. Кнопка входа в настройки блока ступенчатого нагревателя (электрического).

*\*Тип нагревателя можно посмотреть в листе ОТК*

#### **Меню настройки электрического нагревателя в режиме Гистерезис**

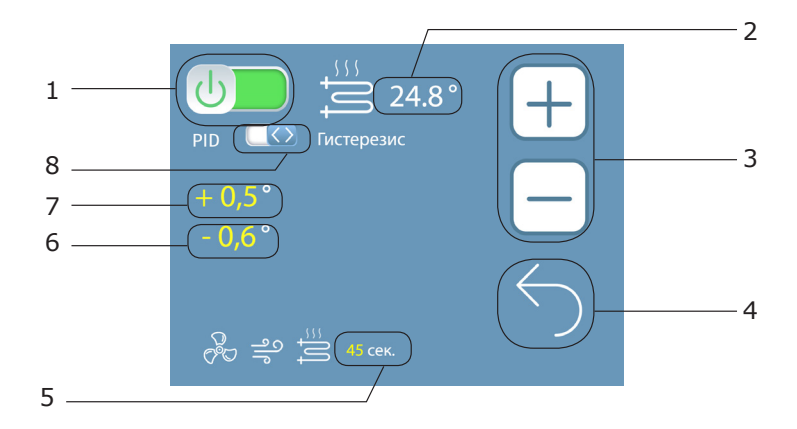

- 1. Кнопка–индикатор активации/деактивации электрического нагревателя.
- 2. Температуры воздуха после нагревателя (датчик **D2** моноконтроллера).
- 3. Кнопки для редактирования значений.
- 4. Кнопка возврата в предыдущее меню.
- 5. Редактируемое значение времени продувки электрического нагревателя при выключении вентиляционной системы\*.
- 6. Редактируемое значение допустимого верхнего отклонения от главной уставки (+дельта).
- 7. Редактируемое значение допустимого нижнего отклонения от главной уставки (–дельта).
- 8. Кнопка переключения режима нагревателя (ПИД-регулятор или гистерезис).

В данном меню возможна активация/деактивация электрического нагревателя, доступна установка времени продувки нагревателя после отключения установки, а также есть выбор и настройка режима нагревателя.

В режиме Гистерезис +дельта и –дельта задают границы поддерживаемого вокруг уставки диапазона. Нагреватель включается при температуре ниже заданного диапазона и отключается при температуре выше заданного диапазона. Внутри заданного диапазона состояние нагревателя не изменяется.

*\*Рекомендованные значения*

#### **Меню настройки электрического нагревателя в режиме ПИД – регулятора**

Основное меню - Меню настроек - Кнопка перехода в меню настройки нагревателей - Кнопка входа в настройки электрического нагревателя

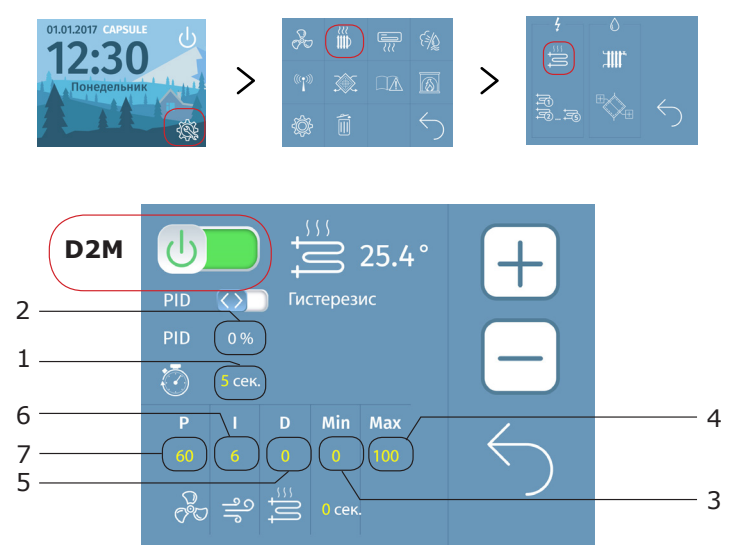

- 1. Редактируемое значение периода работы в секундах.
- 2. Значение результата ПИД-регулятора в процентах.
- 3. Редактируемое значение минимального уровня работы ПИД-регулятора, ниже которого работа ПИД не опускается.\*
- 4. Редактируемое значение максимального уровня работы ПИД-регулятора, выше которого работа ПИД не поднимается.\*
- 5. Редактируемое значение коэффициента **D** ПИД-регулятора (дифференциальная составляющая).\*
- 6. Редактируемое значение коэффициента **I** ПИД-регулятора (интегральная составляющая).\*
- 7. Редактируемое значение коэффициента **P** ПИД-регулятора (пропорциональная составляющая).\* *\*Рекомендованные значения*

В режиме ПИД-регулятора работа нагревателя рассчитывается в зависимости от выставленных параметров ПИД регулирования. Также добавлен параметр периода работы, обозначающий общее время работы нагревателя. В зависимости от результата ПИД–регулятора меняется и время включенного нагревателя в процентах от периода. Так, при результате ПИД 40% и заданном периоде 10 секунд, нагреватель включится на 4 секунды, после чего отключится на 6 секунд.

**D2M** – перегрев на датчике D2 (+75). Проверьте работу вентиляторов.

#### **Меню настройки внешнего блока ступенчатого нагревателя**

Основное меню - Меню настроек - Кнопка перехода в меню настройки нагревателей - Кнопка входа в настройки блока ступенчатого нагревателя

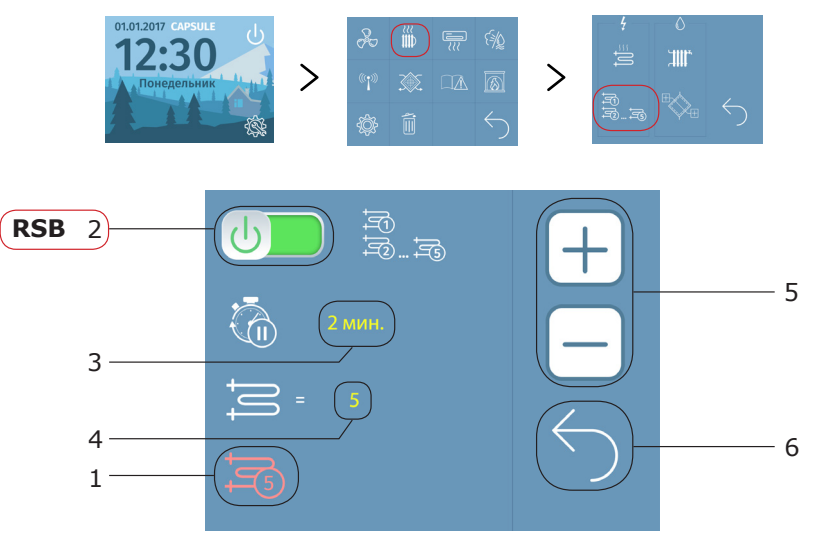

- 1. Индикатор количества тенов, работающих в текущий момент.
- 2. Кнопка–индикатор активации/деактивации блока ступенчатого нагревателя.
- 3. Редактируемое значение времени паузы между включениями ступеней в минутах.
- 4. Редактируемое значение количества электрических тенов, подключённых к блоку ступенчатого нагревателя.
- 5. Кнопки для редактирования значений.
- 6. Кнопка возврата в предыдущее меню.

Ступенчатый нагреватель работает по алгоритму ПИД. При достижении результата ПИД 100%, после заданной паузы, происходит включение следующей ступени нагревателя. Ступени поочередно включаются до тех пор, пока результат ПИД не будет меньше 100% (температура достигла главной уставки) или до включения всех ступеней.

**RSB** – обрыв связи по RS485 с блоком реле. Если у вас имеется многоступенчатый нагреватель, то проверьте соединение между блоком автоматики и блоком управления многоступенчатого нагревателя. В случае отсутствия - обратитесь в техническую поддержку.

#### **Меню настройки водяного нагревателя**

Основное меню - Меню настроек - Кнопка перехода в меню настройки нагревателей - Кнопка входа в настройки водяного нагревателя

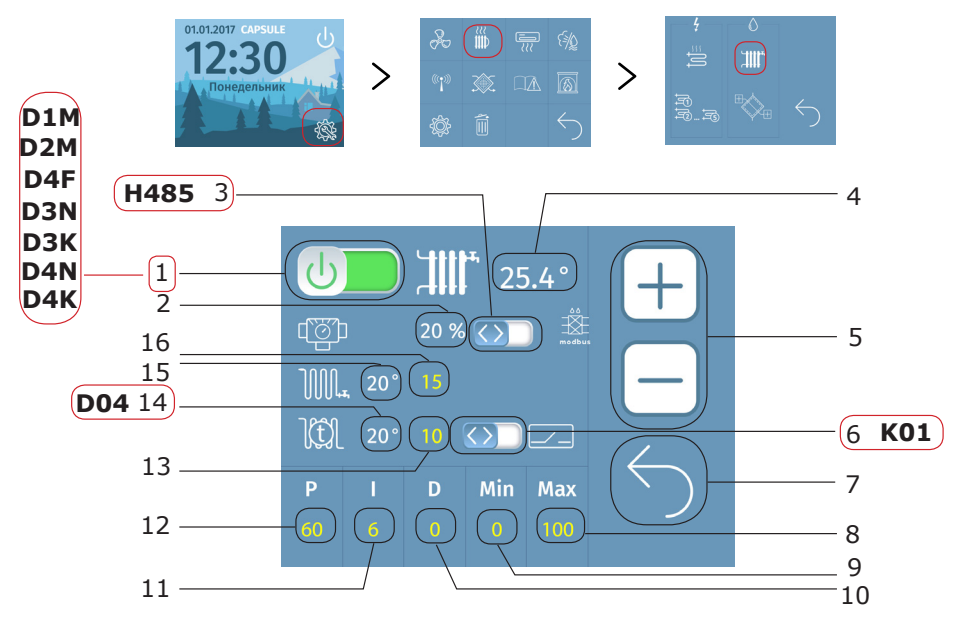

- **D1M** перегрев на датчике D1 (+50). Проверьте работу вентиляторов.
- **D4F** защита водяного нагревателя от разморозки. Переведите оборудование в режим «ЗИМА» и сбросьте ошибку.
- **D3N, D4N**  убедитесь, есть ли в конкретной установке водяной нагреватель. Если нет, а он активирован, то выключить его. В остальных случаях - обрыв датчика температуры уличного воздуха. Проверьте надежно ли зафиксированы провода датчика в клемме платы управления. В ином случае обратитесь в техническую поддержку.

**D3K, D4K** – если ошибка появилась при первом включении после пусконаладочных работ, то возможно неверное подключение датчика температуры (перепутаны местами провод данных и общий).

**D04** – угроза замерзания калорифера. Температура по датчику **D4** ниже уставки в меню водяного нагревателя.

Причины ошибки:

- не был активирован зимний режим (режим с подогревом приточного воздуха),
- неисправен насос или трехходовой кран водяного нагревателя,
- неправильные настройки ПИД-регулятора водяного нагревателя (если настройки параметров по умолчанию, то их нужно уменьшить).
- **K01** угроза заморозки водяного нагревателя по капиллярному термостату. Дождитесь пока температура на поверхности нагревателя поднимется и сухой контакт разомкнется.

**H485** – обрыв связи с блоком адиабатического увлажнителя.

- 1. Кнопка-индикатор активации/деактивации водяного нагревателя.
- 2. Значение результата ПИД-регулятора в процентах.
- 3. Кнопка активации/деактивации функции увлажнителя по MODBUS (необходимо для адиабатического увлажнителя).
- 4. Температура воздуха после нагревателя (датчик **D2** моноконтроллера).
- 5. Кнопки для редактирования значений.
- 6. Кнопка-индикатор для активации защиты поверхности нагревателя сторонними датчиками (изначально активна защита по цифровому датчику, при переключении активируется защита по капиллярному термостату).
- 7. Кнопка возврата в предыдущее меню.
- 8. Редактируемое значение максимального уровня работы ПИД-регулятора, выше которого работа ПИД не поднимается.\*
- 9. Редактируемое значение минимального уровня работы ПИД-регулятора, ниже которого работа ПИД не опускается.\*
- 10. Редактируемое значение коэффициента **D** ПИД-регулятора (дифференциальная составляющая).\*
- 11. Редактируемое значение коэффициента **I** ПИД-регулятора (интегральная составляющая).\*
- 12. Редактируемое значение коэффициента **P** ПИД-регулятора (пропорциональная составляющая).\*
- 13. Редактируемое значение уставки для защиты от заморозки поверхности нагревателя относительно 14. Значение температуры поверхностности нагревателя по датчику **D4**.
- 15. Значение температуры обратной воды по датчику **D3**.
- 16. Редактируемое значение уставки для защиты по обратной воде от заморозки калорифера относительно датчика **D3**.\*
- *\*Рекомендованные значения*

#### **Меню внешнего предварительного нагревателя**

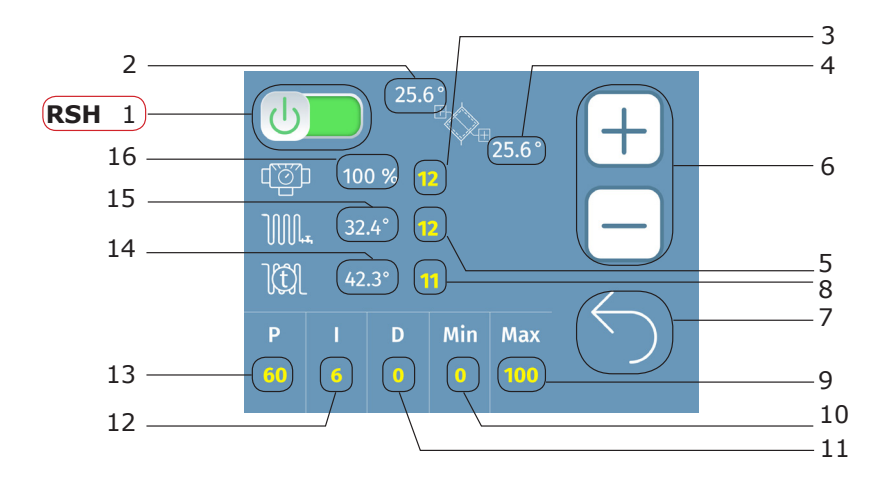

**RSН** – обрыв связи по RS485 с блоком реле. Если у вас имеется предварительный нагреватель, то проверьте соединение между блоком автоматики и блоком управления многоступенчатого нагревателя. В случае отсутствия - обратитесь в техническую поддержку.

- 1. Кнопка-индикатор активации/деактивации режима предварительного нагрева.
- 2. Значение уличной температуры (датчик **D1** блока преднагрева).
- 3. Редактируемое значение желаемой температуры на выходе блока преднагрева.\*
- 4. Значение температуры воздуха после блока преднагрева (датчик **D1** моноконтроллера).
- 5. Редактируемое значение уставки для защиты от заморозки калорифера по обратной воде относительно датчика **D2** блока преднагрева.\*
- 6. Кнопки для редактирования значений.
- 7. Кнопка возврата в предыдущее меню.
- 8. Редактируемое значение уставки защиты от заморозки поверхности нагревателя относительно датчика D3 блока преднагрева.
- 9. Редактируемое значение максимального уровня работы ПИД-регулятора, выше которого работа ПИД не поднимается.\*
- 10. Редактируемое значение минимального уровня работы ПИД-регулятора, ниже которого работа ПИД не опускается.\*
- 11. Редактируемое значение коэффициента **D** ПИД-регулятора (дифференциальная составляющая).\*
- 12. Редактируемое значение коэффициента **I** ПИД-регулятора (интегральная составляющая).\*
- 13. Редактируемое значение коэффициента **P** ПИД-регулятора (пропорциональная составляющая).\*
- 14. Температура поверхности нагревателя по датчику **D3** блока преднагрева.

#### 15. Температура обратной воды по датчику **D2** блока преднагрева.

16. Значение результата ПИД-регулятора в процентах.

#### *\*Рекомендованные значения*

Работа внешнего предварительного нагревателя происходит по алгоритму работы водяного нагревателя.

#### **Меню настроек кондиционирования в режиме гистерезис**

Основное меню - Меню настроек - Кнопка перехода в меню настройки кондиционирования

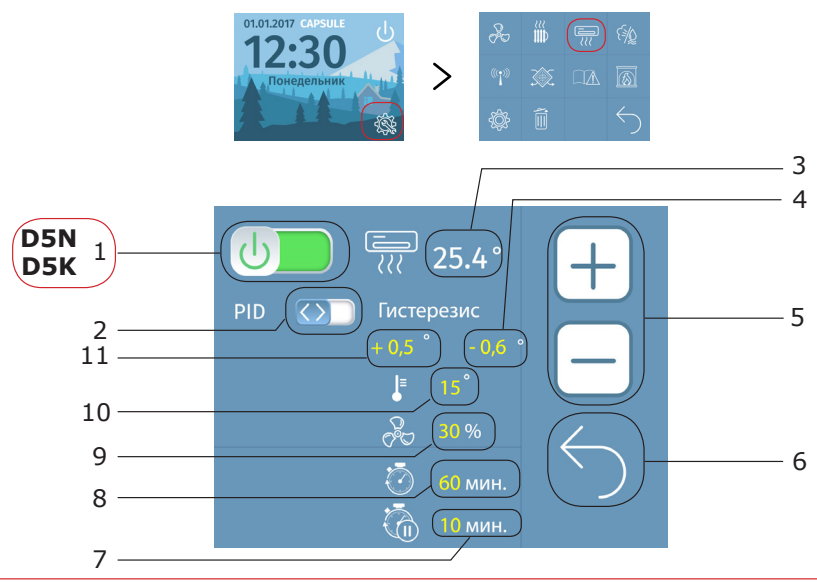

**D5N** – обрыв связи контроллера и цифрового датчика температуры (кондиционер).

Если в вашей установке отсутствует возможность управления кондиционером, то необходимо в «Меню настройки кондиционера» отключить данную функцию.

Также возможен обрыв датчика температуры уличного воздуха. Проверьте, надежно ли зафиксированы провода датчика в клемме платы управления. Поменяйте местами неисправный датчик с любым другим датчиком температуры на плате. В случае возникновения ошибки обрыва связи с исправным датчиком, обратитесь в техническую поддержку.

**D5K** – короткое замыкание датчика кондиционера.

Если ошибка появилась при первом включении после пусконаладочных работ, то возможно неверное подключение датчика температуры (перепутаны местами провод данных и общий).

- 1. Кнопка-индикатор активации/деактивации режима кондиционирования.
- 2. Кнопка-индикатор переключения режимов (ПИД-регулирование или Гистерезис).
- 3. Значение температуры вытяжного воздуха (датчика **D5** моноконтроллера).
- 4. Редактируемое значение допустимого нижнего отклонения от главной уставки (–дельта).
- 5. Кнопки для редактирования значений.
- 6. Кнопка для возврата в предыдущее меню.
- 7. Редактируемое значение времени оттайки ККБ в минутах.\*
- 8. Редактируемое значение времени непрерывной работы ККБ в минутах. \*
- 9. Редактируемое значение уставки минимальной текущей мощности работы вентиляторов.\*
- 10. Редактируемое значение уставки минимальной уличной температуры.\*

11. Редактируемое значение допустимого верхнего отклонения от главной уставки (+дельта). *\*Рекомендованные значения* 

#### **Меню настройки кондиционирования в режиме ПИД - регулирования**

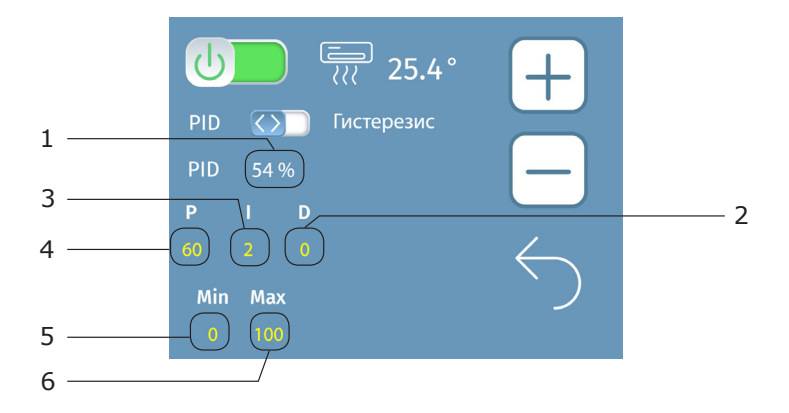

- 1. Индикация значения результата ПИД-регулятора в процентах.
- 2. Редактируемое значение коэффициента **D** ПИД-регулятора (дифференциальная составляющая).\*
- 3. Редактируемое значение коэффициента **I** ПИД-регулятора (интегральная составляющая).\*
- 4. Редактируемое значение коэффициента **P** ПИД-регулятора (пропорциональная составляющая).\*
- 5. Редактируемое значение минимального уровня работы ПИД-регулятора, ниже которого работа ПИД не опускается.\*
- 6. Редактируемое значение максимального уровня работы ПИД-регулятора, выше которого работа ПИД не поднимается.\*

#### \*Рекомендованные значения

Расчет ПИД-регулятора происходит относительно температуры датчика **D2**.

## **Меню выбора системы увлажнения**

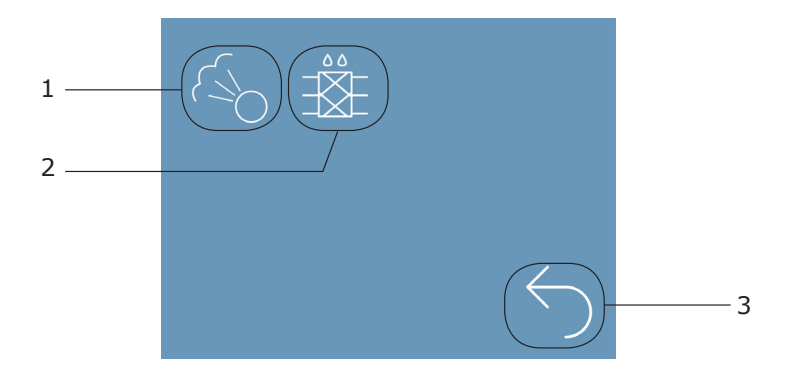

- 1. Настройки системы увлажнителя/осушителя.
- 2. Настройки системы HumiHybryd (адиабатический увлажнитель).
- 3. Кнопка для возврата в предыдущее меню

#### **Меню настройки увлажнителя/осушителя**

Основное меню - Меню настроек - Кнопка перехода в меню настройки Увлажнителя/Осушителя - Настройки системы увлажнителя/осушителя

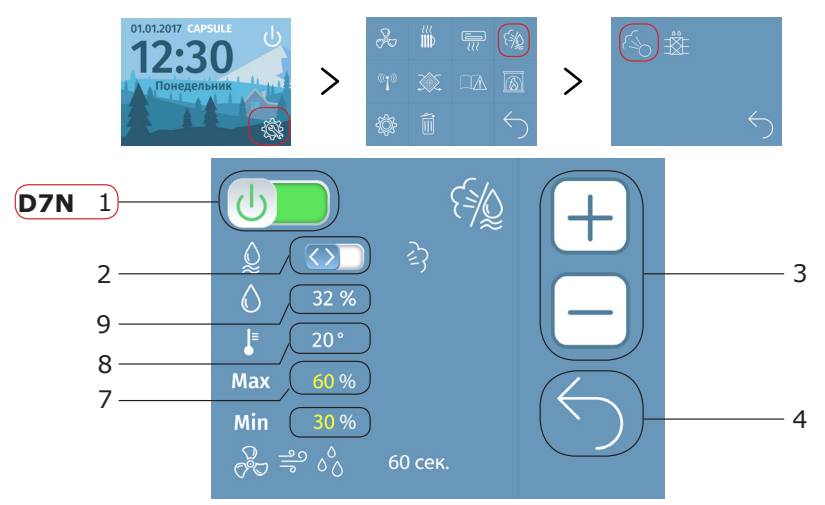

- 1. Кнопка-индикатор активации/деактивации увлажнителя/осушителя.
- 2. Кнопка-индикатор выбора режима увлажнителя или осушителя.
- 3. Кнопки для редактирования значений.
- 4. Кнопка возврата в предыдущее меню.
- 5. Редактируемое значение времени продувки влаги в секундах.\*
- 6. Редактируемое минимальное значение, при котором включается увлажнитель (выключается осушитель).\*
- 7. Редактируемое максимальное значение, при котором выключается увлажнитель (включается осушитель).\*
- 8. Значение температуры датчика **D7** моноконтроллера.
- 9. Значение влажности датчика **D7** моноконтроллера. *\*Рекомендованные значения*

**D7N** – обрыв связи контроллера и датчика влажности.

Возможные причины:

1. Включено управление вентиляторами по датчику влажности, при этом на вашей установке не установлен датчик влажности.

2. Включена опция осушения/увлажнения, при этом на вашей установке отсутствует датчик влажности. В иных случаях вам следует заменить датчик, обратитесь в техническую поддержку.

При выборе режима увлажнения (переключатель **2** справа) установка начинает увлажнять воздух, если уровень влажности в помещении опускается ниже заданной уставки (**6**), пока влажность не поднимется до заданного максимума (**7**).

При выборе режима осушения (переключатель **2** слева) установка начинает осушать воздух, если уровень влажности поднялся выше заданной уставки (**7**), до тех пор, пока влажность не опустится до заданного минимума (**6**)

После отключения установки запускается система продувки влаги в течение заданного времени (**5**), при этом продувка нагревателя запустится после окончания времени продувки влаги.

#### **Меню настройки адиабатического увлажнителя**

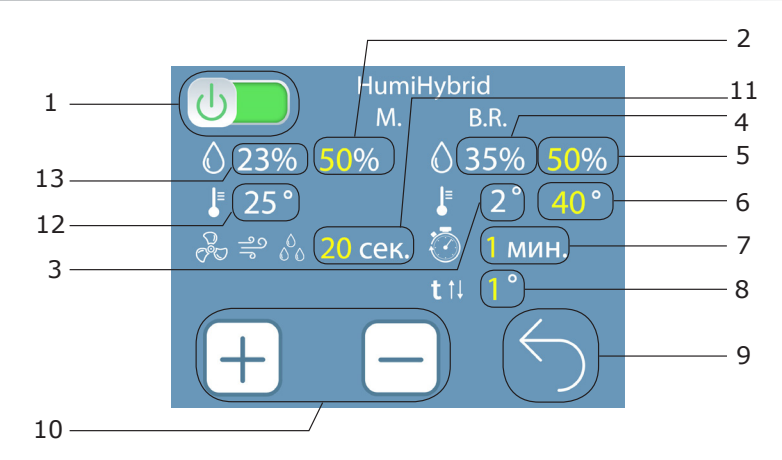

- 1. Кнопка-индикатор активации/деактивации адиабатического увлажнителя.
- 2. Редактируемое значение уставки влажности в доме.\*
- 3. Значение текущей температуры преднагрева по датчику температуры **D1** блока реле.
- 4. Значение текущей влажности в канале по датчику влажности D6 блока реле.
- 5. Редактируемое значение уставки максимальной влажности в канале. \*
- 6. Редактируемое значение уставки максимальной температуры преднагрева.\*
- 7. Редактируемое значение времени периода между измерениями влажности в минутах.\*
- 8. Редактируемое значение шага изменения уставки преднагрева.\*
- 9. Кнопка возврата в предыдущее меню.
- 10. Кнопки для редактирования значений.
- 11. Редактируемое значение времени продувки влаги в секундах.\*
- 12. Значение текущей температуры в доме по датчику влажности **D7** монокнтроллера.
- 13. Значение текущей влажности в доме по датчику влажности **D7** моноконтроллера.

#### *\*Рекомендованные значения*

Для активации адиабатического увлажнителя необходимо активировать водяной нагреватель в меню водяного нагревателя, а также активировать функцию нагревателя по MODBUS в меню водяного нагревателя.

Функция адиабатического увлажнителя требует подключения к автоматике дополнительного блока реле.

#### **Меню настройки работы рекуператоров**

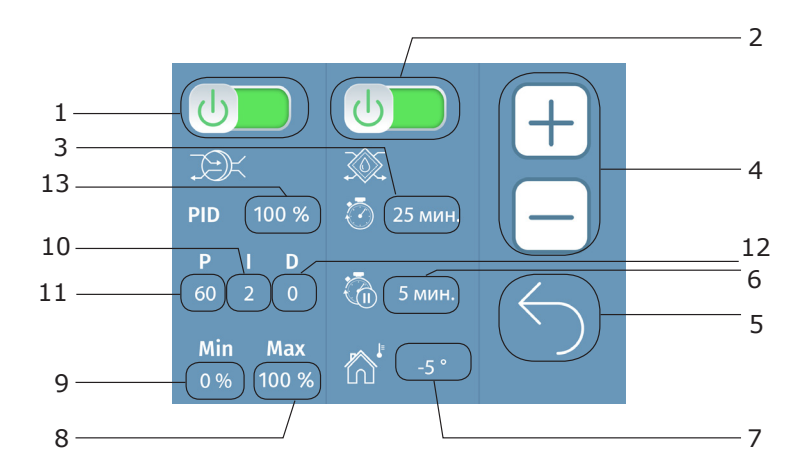

- 1. Кнопка-индикатор активации/деактивации роторного рекуператора.
- 2. Кнопка-индикатора активации/деактивации просушки пластинчатого рекуператора.
- 3. Редактируемое значение времени непрерывной работы установки в минутах.
- 4. Кнопки для редактирования значений.
- 5. Кнопка возврата в предыдущее меню.
- 6. Редактируемое значение времени паузы для просушки рекуператора в минутах (при этом вытяжной вентилятор продолжает работу, а приточный останавливается на заданное время паузы).
- 7. Редактируемое значение уставки температуры. В случае, если уличная температура опустится ниже данной уставки, выполняется алгоритм просушки пластинчатого рекуператора.
- 8. Редактируемое значение максимального уровня работы ПИД-регулятора, выше которого работа ПИД не поднимается.\*
- 9. Редактируемое значение коэффициента **P** ПИД-регулятора (пропорциональная составляющая).\*
- 10. Редактируемое значение минимального уровня работы ПИД-регулятора, ниже которого работа ПИД не опускается.\*
- 11. Редактируемое значение коэффициента **I** ПИД-регулятора (интегральная составляющая).\*
- 12. Редактируемое значение коэффициента **D** ПИД-регулятора (дифференциальная составляющая).\*
- 13. Значение результата ПИД-регулятора роторного рекуператора в процентах.

*\*Рекомендованные значения*

## **Окно отображения сохраненных ошибок**

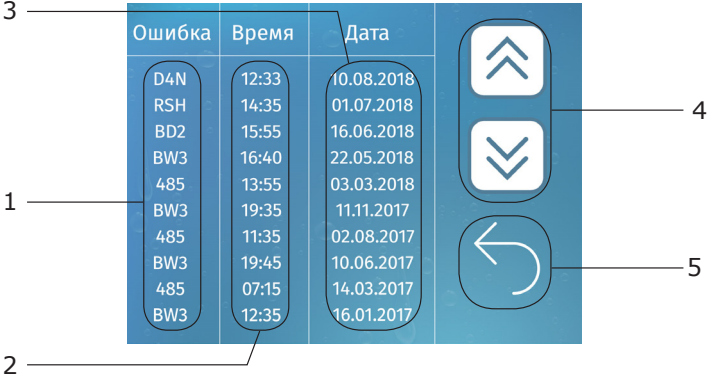

- 1. Поле отображение кодов сохраненных ошибок.
- 2. Поле отображения времени возникновения сохраненных ошибок.
- 3. Поле отображения даты возникновения сохраненных ошибок.
- 4. Кнопки прокрутки страниц списка (кнопки активны в случае, если сохраненных ошибок больше десяти)
- 5. Кнопка возврата в предыдущее меню.

#### **Меню настройки дисбаланса вентиляционной системы для функционирования камина**

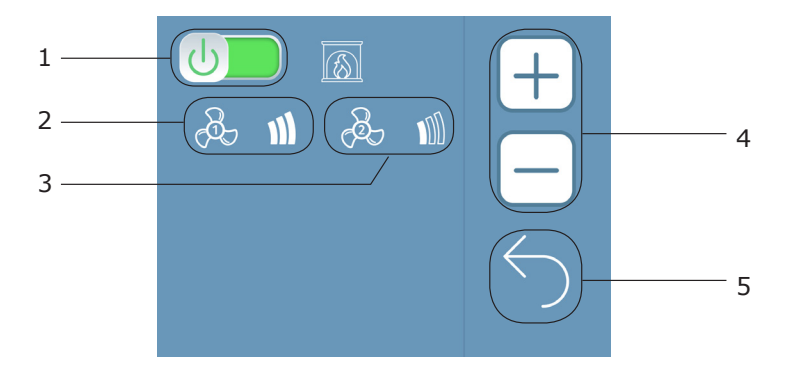

- 1. Кнопка-индикатор активации/деактивации камина.
- 2. Кнопка-индикатор настройки скорости приточного вентилятора в режиме камина.
- 3. Кнопка-индикатор настройки вытяжного вентилятора в режиме камина.
- 4. Кнопки для редактирования значений.
- 5. Кнопка возврата в предыдущее меню.

#### **Меню настройки счетчика загрязнённости фильтра относительно времени работы**

Основное меню - Меню настроек - Меню настройки состояния фильтров

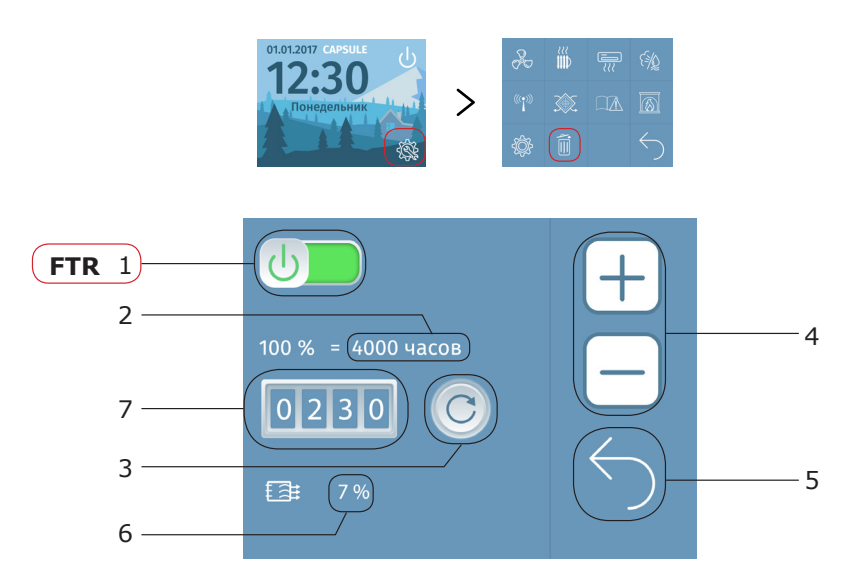

- 1. Кнопка-индикатор активации/деактивации счетчика работы фильтра.
- 2. Редактируемое значение максимального времени работы фильтра в часах.
- 3. Кнопка сброса счетчика времени работы фильтра.
- 4. Кнопки для редактирования значений.
- 5. Кнопка возврата в предыдущее меню.
- 6. Значение загрязненности фильтра в процентах.
- 7. Значение текущего времени работы фильтра в часах.

При загрязнении фильтра на 100% сработает ошибка **FTR**. Для сброса ошибки необходимо сбросить счетчик времени работы фильтра, нажав кнопку 3.

### **Меню настройки внешних связей**

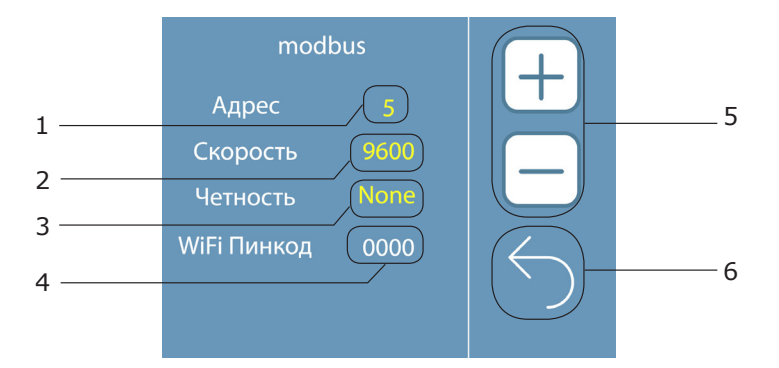

- 1. Редактируемое значение адреса устройства по интерфейсу **RS485** (modbus RTU).
- 2. Редактируемое значение скорости соединения с устройством по MODBUS протоколу.
- 3. Редактируемый параметр контроля четности соединения с устройством по MODBUS протоколу.
- 4. Индикация ПИН-кода для подключения установки к Wi-Fi сети.
- 5. Кнопки для редактирования значений.
- 6. Кнопка возврата в предыдущее меню.

#### **Меню с дополнительными настройками**

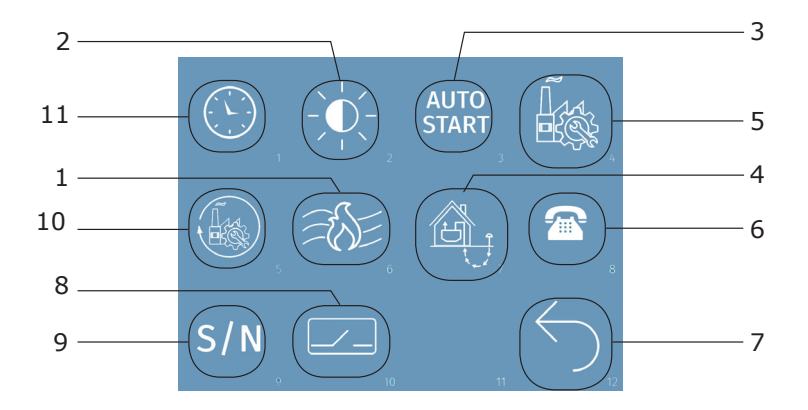

- 1. Кнопка перехода в меню настройки воздушного отопления.
- 2. Кнопка перехода в меню настройки яркости экрана.
- 3. Кнопка перехода в меню настройки автозапуска системы вентиляции в случае обесточивания.
- 4. Кнопка перехода в меню настройки геотермального контура.
- 5. Кнопка перехода в меню настройки в заводские настройки.
- 6. Кнопка перехода в меню настройки указания номера телефона техподдержки.
- 7. Кнопка возврата в предыдущее меню.
- 8. Кнопка перехода в меню настройки состояния сухих контактов.
- 9. Кнопка перехода в меню для просмотра серийного номера моноконтроллера (необходим для гарантийного и послегарантийного обслуживания, а так же для подключения установки к сети по Wi-Fi).
- 10. Кнопка для сброса в заводские настройки.
- 11. Кнопка перехода в меню настройки даты и времени.

#### **Меню настройки воздушного отопления**

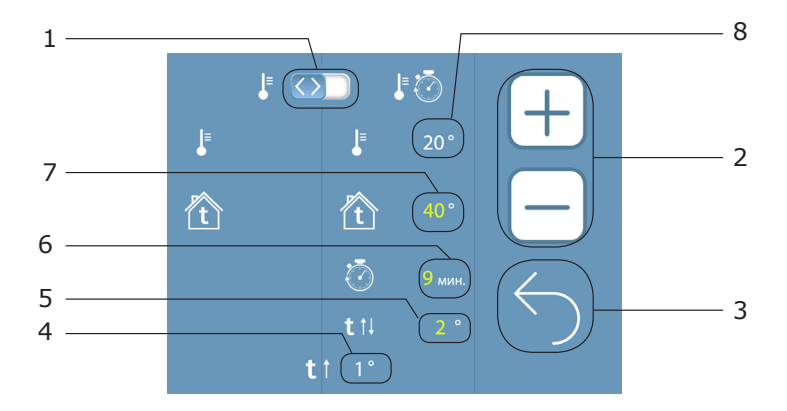

- 1. Кнопка-индикатор выбора режима (пороговый режим или ступенчатый режим).
- 2. Кнопки для редактирования значений.
- 3. Кнопка возврата в предыдущее меню.
- 4. Редактируемое значение параметра снижения главной уставки (–дельта гистерезиса).
- 5. Редактируемое значение уровня ступени по температуре.
- 6. Редактируемое значение временной паузы между ступенями.
- 7. Редактируемое значение уставки, относительно которой будет работать нагреватель (отслеживание по датчику **D2**).
- 8. Индикатор текущей температуры в помещении (датчик **D5**).

В пороговом режиме дублируется значение «**7**» и «**8**».

Для активации воздушного обогревателя необходимо активировать электрический нагреватель, зайдя в меню настроек электрического нагревателя через меню параметров.

В пороговом режиме при температуре ниже сниженной уставки обогреватель работает относительно редактируемого значения **7**. При температуре на датчике **D2** выше уставки, обогреватель поддерживает температуру равную уставке.

В ступенчатом режиме при температуре ниже сниженной уставки температура относительно датчика **D2** будет повышаться на значение 5 с временной паузой между степенями равной значению **6**, до тех пор, пока температура на датчике **D2** не достигнет значения **7**. При температуре выше уставки, обогреватель ступенчато снижает температуру до температуры уставки.

При температуре ниже сниженной уставки и активированном обогреве на основном экране в поле уведомлений будет мигающий значок. При температуре выше уставки и активации поддержки температуры в поле уведомлений будет статический значок.

## **Меню настройки яркости экрана**

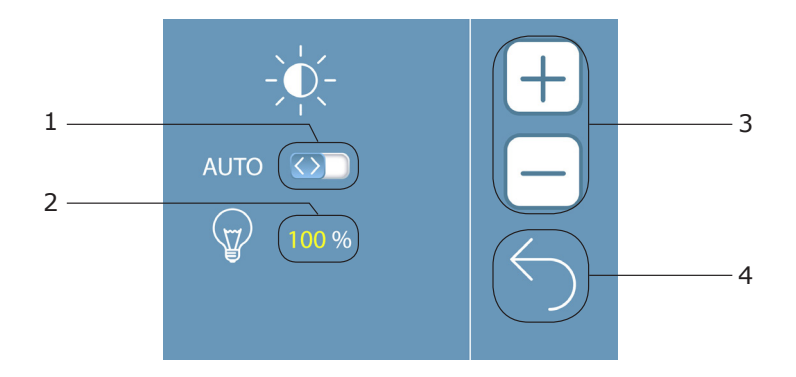

- 1. Кнопка выбора режима яркости экрана (левое положение автоматическая яркость, правое положение — ручная настройка яркости).
- 2. Редактируемое значение яркости экрана в ручном режиме.
- 3. Кнопки для редактирования значений.
- 4. Кнопка возврата в предыдущее меню.

При выборе автоматического режима яркости во время нажатия экран светится с максимальной яркостью. При отсутствии нажатий в течение времени яркость затухает до значения **10%** от максимальной. При выборе ручного режима яркости, экран постоянно поддерживает яркость на заданном уровне.

## **Меню настройки автозапуска**

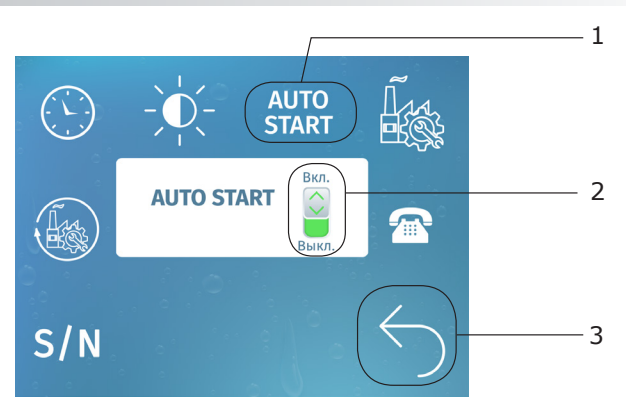

- 1. Кнопка вызова окна AUTO START.
- 2. Кнопка-индикатор активации/деактивации автозапуска вент.системы.
- 3. Кнопка возврата в предыдущее меню.

#### **Меню настройки геотермального контура**

Основное меню - Меню настроек - Кнопка меню доп.настроек - Кнопка перехода в меню настройки геотермального контура

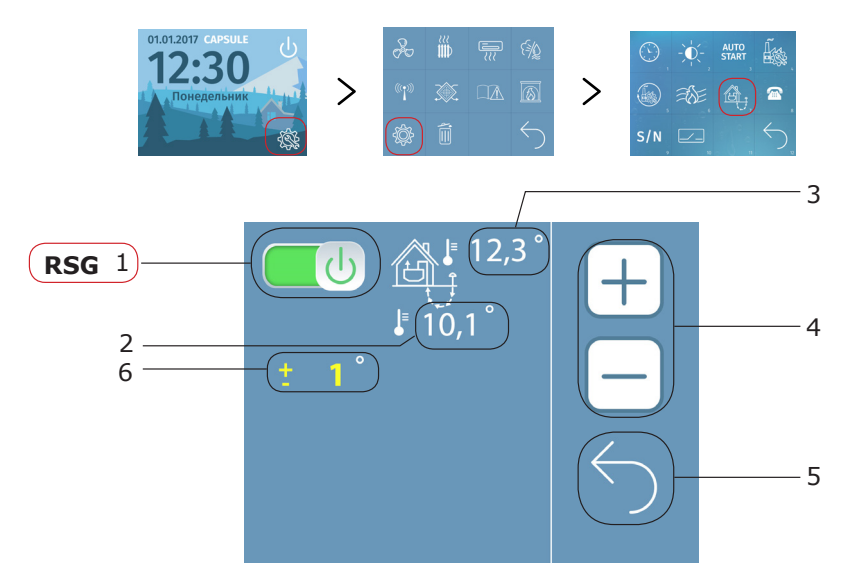

- 1. Кнопка-индикатор активации/деактивации блока геотермального контура.
- 2. Значение датчика **D2** блока геотермального контура (температура в геоконтуре).
- 3. Значение датчика **D1** блока геотермального контура (уличная температура).
- 4. Кнопки для редактирования значений.
- 5. Кнопка возврата в предыдущее меню.
- 6. Редактируемое значение гистерезиса между уличной температурой и температурой в геоконтуре.

При активированном режиме работы по геотермальному контуру, в установку поступает приточный воздух либо напрямую с улицы, либо через геотермальный контур. Автоматика сама определяет источник холодного приточного воздуха, если требуется охладить, или источник теплого приточного воздуха, если требуется нагреть. Гистерезис (**6**) позволяет установить разницу между температурой на улице и температурой в геоконтуре, для более устойчивого выбора автоматикой источника приточного воздуха.

**RSG** – обрыв связи по RS485 с геотермальным контуром. Ошибки обрыва связи с дополнительными блоками. Отключить эти блоки в меню (вероятнее всего их нет в комплектации установки).

## **Меню входа в заводские настройки**

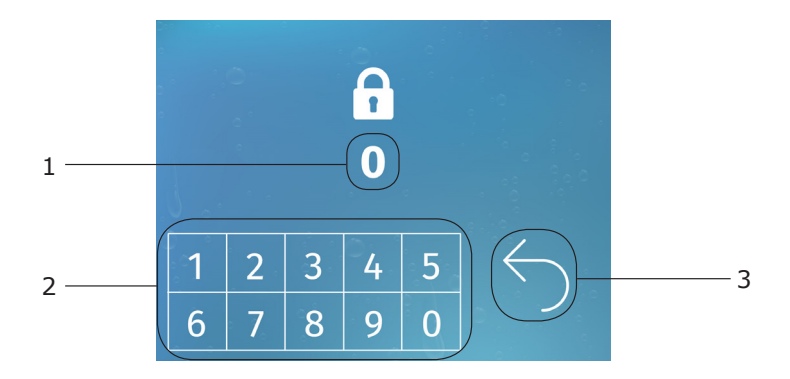

- 1. Поле вывода пароля.
- 2. Кнопки для ввода пароля.
- 3. Кнопка возврата в предыдущее меню.

## **Меню настройки телефона техподдержки**

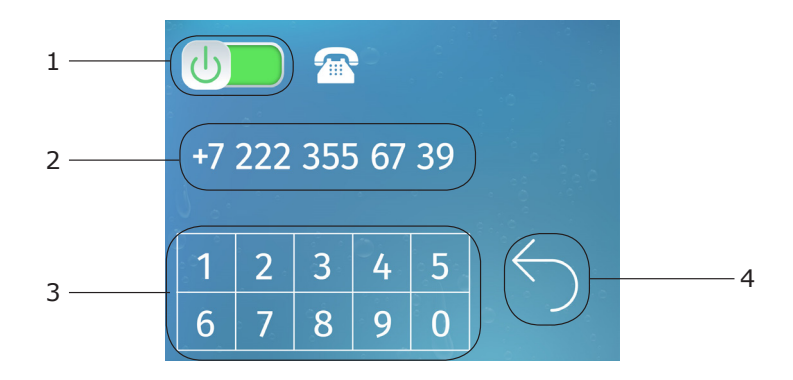

- 1. Кнопка-индикатор активации/деактивации отображения номера телефона техподдержки (отображается в окне уведомления об ошибке).
- 2. Поле вывода номера телефона.
- 3. Кнопки для ввода номера телефона.
- 4. Кнопка возврата в предыдущее меню.

#### **Меню настройки состояния сухих контактов**

Основное меню - Меню настроек - Кнопка меню доп.настроек - Кнопка перехода в меню настройки состояния сухих контактов

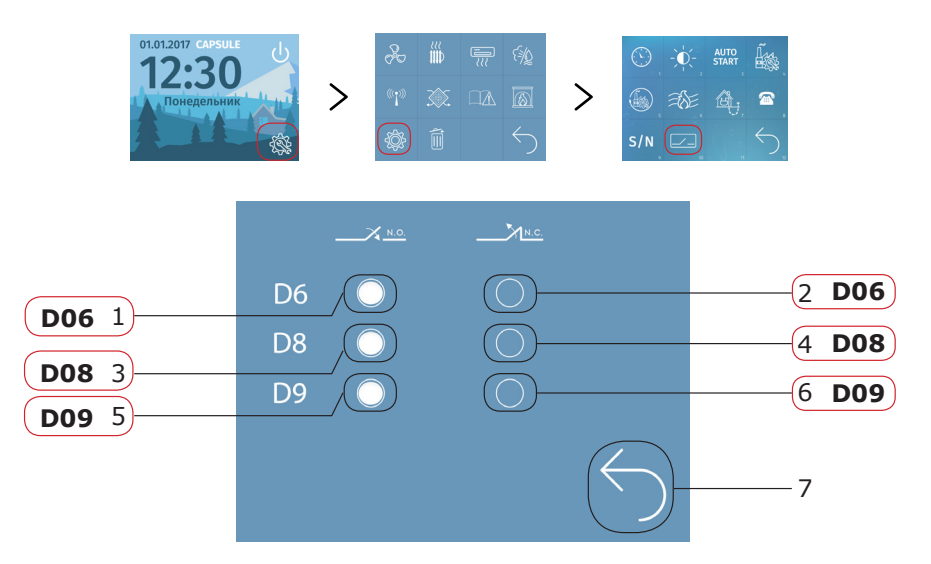

- 1. Кнопка–индикатор. Контакт D6 нормально открыт.
- 2. Кнопка–индикатор. Контакт D6 нормально закрыт.
- 3. Кнопка–индикатор. Контакт D8 нормально открыт.
- 4. Кнопка–индикатор. Контакт D8 нормально закрыт.
- 5. Кнопка–индикатор. Контакт D9 нормально открыт.
- 6. Кнопка–индикатор. Контакт D9 нормально закрыт.
- 7. Кнопка возврата в предыдущее меню.

**D06** – сработала пожарная сигнализация. Замыкание или размыкание (в зависимости от того какой тип контакта выбран в настройках) сухого контакта **D6** контроллера. Отключите клемму **D6** от платы контроллера. Попробуйте сбросить ошибку. Измерьте напряжение на входе **D6** моноконтроллера. На входе должно быть 3,3В постоянного напряжения. В случае, если на входе нет этого уровня, требуется замена контроллера.

**D08** – замыкание контакта защиты нагревателя. Подождите, когда нагреватель остынет и термореле разомкнется (или замкнется, зависит от типа реле), затем прозвоните контакты термореле (концы которые были выкручены из клеммы **D8**).

**D09** – замкнут выход **D9**, временная остановка оборудования «ПАУЗА». Стороннее устройство выключило вашу установку.

Расположение сухих контактов на плате контроллера можно посмотреть на электрической схеме платы управления на странице **50**.

## **Меню настройки даты и времени**

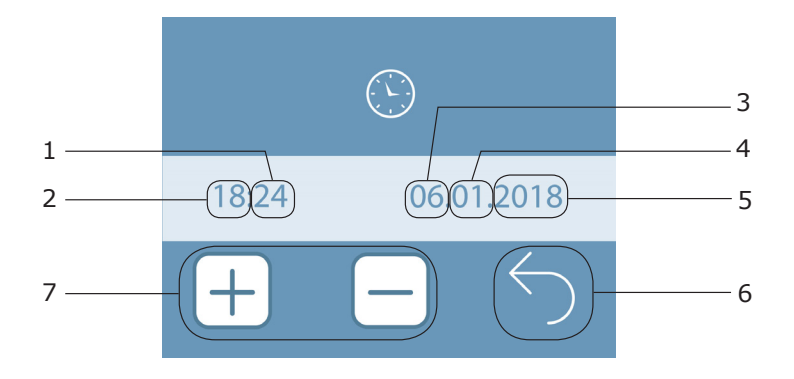

- 1. Редактируемое значение настройки минут.
- 2. Редактируемое значение настройки часов.
- 3. Редактируемое значение настройки числа.
- 4. Редактируемое значение настройки месяца.
- 5. Редактируемое значение настройки года.
- 6. Кнопка возврата в предыдущее меню.
- 7. Кнопки для редактирования значений.

#### **Список ошибок автоматики**

**485** – обрыв связи между пультом управления и контроллером

**D1N** – обрыв связи контроллера и цифрового датчика уличной температуры

**D1K** – короткое замыкание цифрового датчика уличной температуры

**D2N** – обрыв связи контроллера и цифрового датчика канальной температуры воздуха **D2K** – короткое замыкание цифрового датчика канальной температуры воздуха

**D3N** – обрыв связи контроллера и цифрового датчика температуры обратной воды (см. страницу 23) **D3K** – короткое замыкание цифрового датчика температуры обратной воды (см. страницу 23) **D4N** – обрыв связи контроллера и цифрового датчика температуры поверхности нагревателя (см. страницу 23)

**D4K** – короткое замыкание цифрового датчика температуры поверхности нагревателя (см. страницу 23)

**K01** – угроза заморозки водяного нагревателя по капиллярному термостату

**D04** – угроза заморозки водяного нагревателя по цифровому датчику температуры **D4** (см. страницу 23) **D5N** – обрыв связи контроллера и цифрового датчика температуры (кондиционер) (см. страницу 27)

- **D5K** короткое замыкание датчика кондиционера (см. страницу 27)
- **D06** замкнут выход **D6** (датчик пожарной сигнализации) (см. страницу 42)

**D7N** – обрыв связи контроллера и датчика влажности (см. страницу 30)

**FTR** – 100%–ное засорение воздушного фильтра (см. страницу 35)

**D08** – замкнут выход **D8**, принудительное отключение оборудования (перегрев нагревателя или другие причины) (см. страницу 42)

**D09** – замкнут выход **D9**, временная остановка оборудования «ПАУЗА») (см. страницу 42)

**M1N** – обрыв приточного вентилятора **M1** (см. страницу 13)

**M1M** – перегрузка приточного вентилятора **M1** (см. страницу 13)

- **M2N**  обрыв приточного вентилятора **M2** (см. страницу 13)
- **M2M** перегрузка приточного вентилятора **M2** (см. страницу 13)

**D4F** – защита водяного нагревателя от разморозки (забыли перевести оборудование в режим «ЗИМА») (см. страницу 23)

- **M1A** общая ошибка приточного вентилятора по протоколу Modbus
- **M2A**  общая ошибка вытяжного вентилятора по протоколу Modbus
- **М1'A** общая ошибка третьего мотора (приточного) по протоколу Modbus
- **М2'A**  общая ошибка четвертого мотора (вытяжного) по протоколу Modbus

#### **Внутренние ошибки вентиляторов, обратитесь в техническую поддержку**

- **M1Z**  обрыв связи RS485 первого мотора
- **M2Z** обрыв связи RS485 второго мотора
- **M1'Z** обрыв связи RS485 третьего мотора
- **M2'Z** обрыв связи RS485 четвертого мотора

#### **Проверьте соединение между мотором и автоматикой**

- **M1L**  физическая блокировка приточного вентилятора
- **M2L** физическая блокировка вытяжного вентилятора
- **M1'L** блокировка третьего мотора (физически)
- **M2'L** блокировка четвертого мотора (физически)

#### **Проверьте, что ничего не блокирует вентиляторы**

- **M1D**  ошибка внутренних датчиков приточного вентилятора
- **M2D** ошибка внутренних датчиков вытяжного вентилятора
- **M1'D** ошибка внутренних датчиков третьего мотора
- **M2'D** ошибка внутренних датчиков четвертого мотора

#### **Внутренняя ошибка вентиляторов, обратитесь в техническую поддержку**

- **M1H** перегрев приточного вентилятора
- **M2H**  перегрев вытяжного вентилятора
- **M1'H** перегрев третьего мотора
- **M2'H** перегрев четвертого мотора
- **M1P**  перегрев обмотки приточного вентилятора
- **M2P** перегрев обмотки вытяжного вентилятора
- **M1'P**  перегрев обмотки третьего мотора
- **M2'P**  перегрев обмотки четвертого мотора

#### **Проверьте, что заслонки открыты при работе вентиляторов, если заслонки открыты - обратитесь в техническую поддержку**

**M1F** – просадка фазы приточного вентилятора (для трехфазных моторов), перенапряжение (для однофазных моторов)

**M2F** – просадка фазы вытяжного вентилятора (для трехфазных моторов), перенапряжение (для однофазных моторов)

- **M1'F**  просадка фазы (для 3-фазного мотора), перенапряжение (для однофазного мотора) 3-го мотора
- **M2'F** просадка фазы (для 3- фазного мотора), перенапряжение (для однофазного мотора) 4-го мотора

#### **Убедитесь в стабильной работе сетевого напряжения**

- **D1M** перегрев на датчике D1 (+50) (см. страницу 5, 23)
- **D2M** перегрев на датчике D2 (+75) (см. страницу 21, 23)
- **RSG** обрыв связи по RS485 с геотермальным контуром (см. страницу 40)
- **D10N**  Геоконтроллер: обрыв связи геоконтроллера и цифрового датчика температуры (ЗЕМЛЯ)
- **D10K**  Геоконтроллер: короткое замыкание цифрового датчика температуры (ЗЕМЛЯ)
- **D11N**  Геоконтроллер: обрыв связи геоконтроллера и цифрового датчика температуры (УЛИЦА)
- **D11K** Геоконтроллер: короткое замыкание цифрового датчика температуры (УЛИЦА)
- **RSB** обрыв связи по RS485 с блоком реле (см. страницу 22)
- **D12** ошибка по датчику температуры блока геоконтура
- **D13** ошибка по датчику температуры блока геоконтура
- **RSH** обрыв связи по RS485 с блоком преднагревателя (см. страницу 25)
- **BD1** ошибка датчика **D1** блока преднагревателя
- **BD2** –ошибка датчика **D2** блока преднагревателя
- **BD3** ошибка датчика **D3** блока преднагревателя
- **BW3**  защита обратной воды по датчику **D3** блока преднагревателя
- **HD3K** короткое замыкание датчика **D3** блока реле адиабатического увлажнителя
- **HD1N** обрыв датчика **D1** блока реле адиабатического увлажнителя
- **HD2N** обрыв датчика **D2** блока реле адиабатического увлажнителя
- **HD3N** обрыв датчика **D3** блока реле адиабатического увлажнителя
- **HD2** угроза замерзания по датчику **D2** блока реле адиабатического увлажнителя
- **H06N**  обрыв датчика влажности **D6** блока реле адиабатического увлажнителя

#### **Список регистров протокола MODBUS**

Подключение автоматики к системам «Умный дом» производится по протоколу Modbus RTU (физический уровень RS485). Подключение осуществляется через пульт управления (клеммы 5 и 6).

Перечисленные регистры соответствуют пульту версии 1.2 и старше (узнать версию можно в дополнительных настройках в меню просмотра серийного номера установки).

Регистры Holding. Доступно чтение регистров (функциональный код 0x03), запись одного регистра (функциональный код 0х06), запись нескольких регистров (функциональный код 0x10).

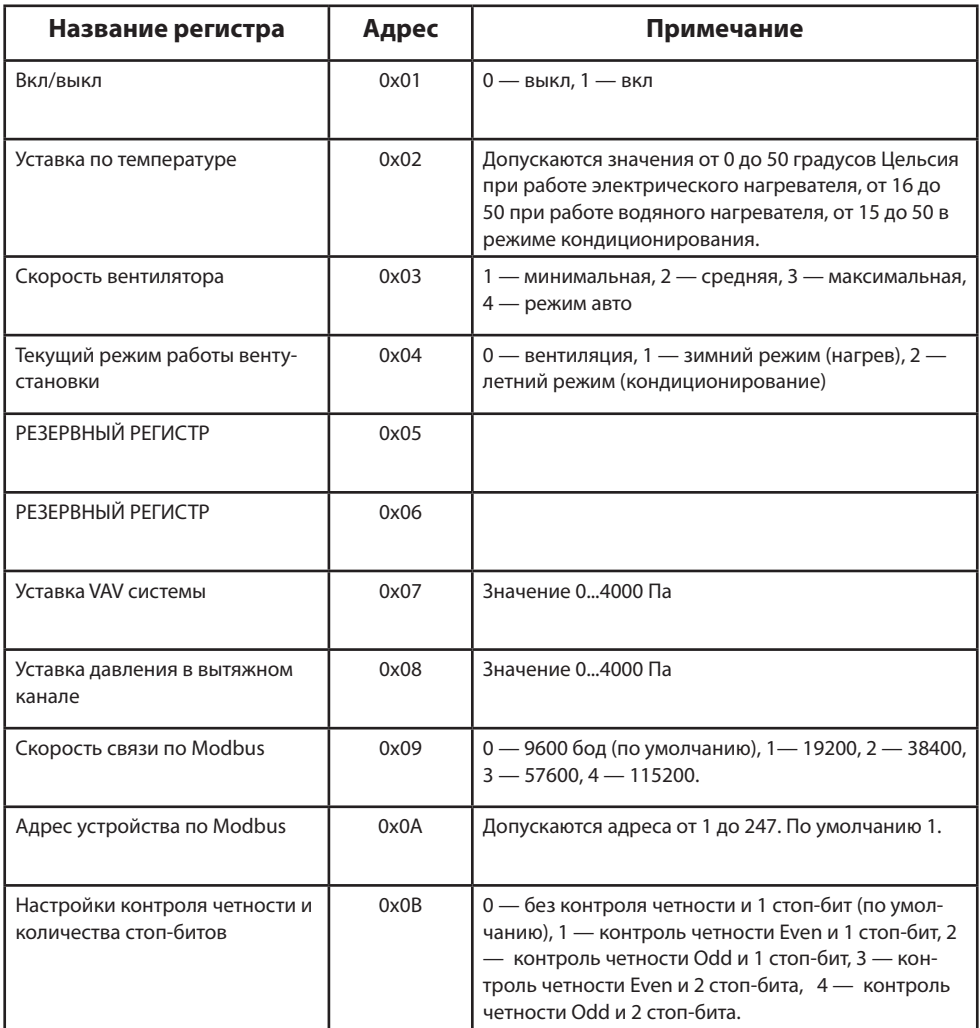

Регистры Input. Доступно только чтение (функциональный код 0х04). Сдвиг адресации 256, то есть к адресу регистра необходимо добавить 256.

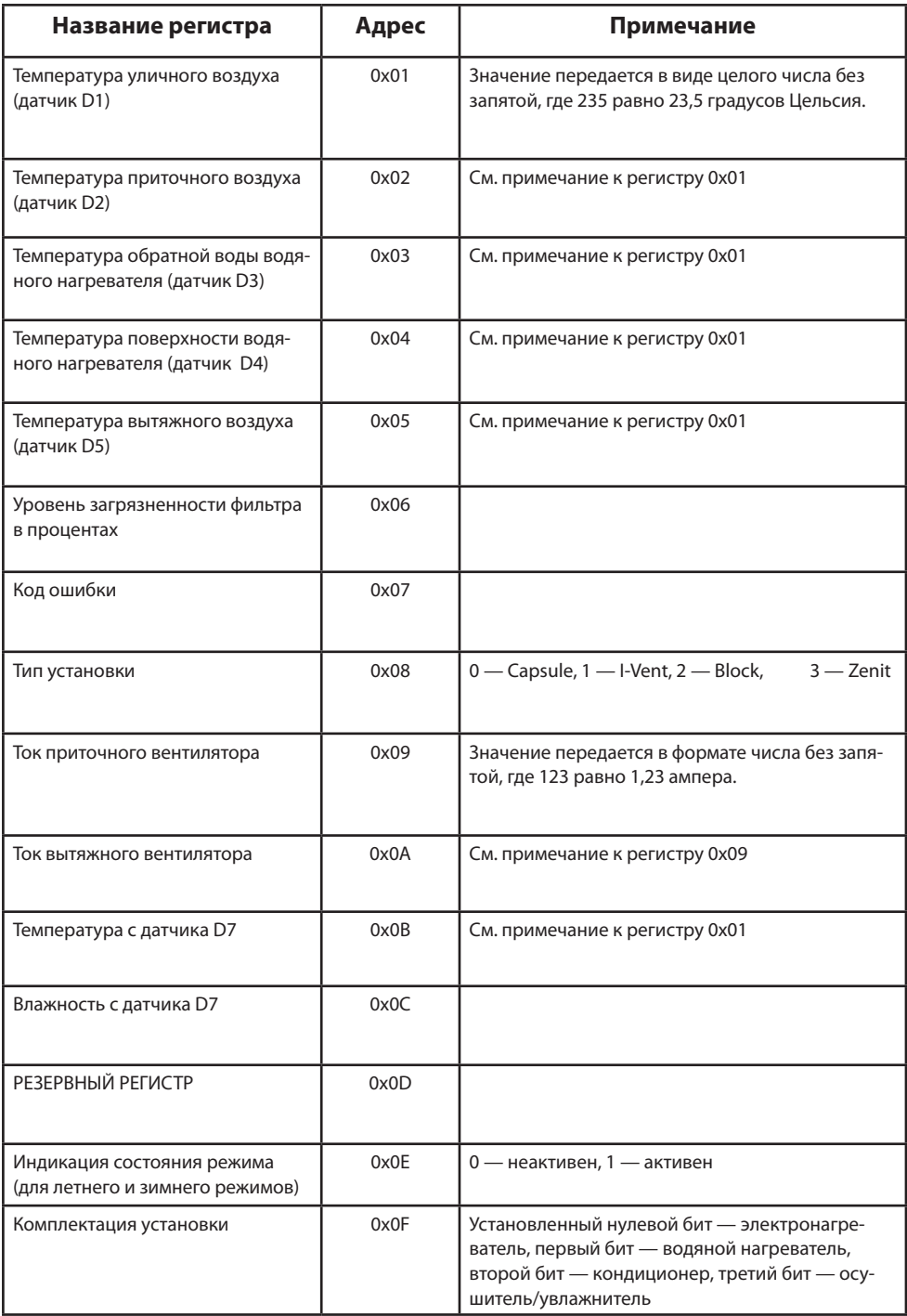

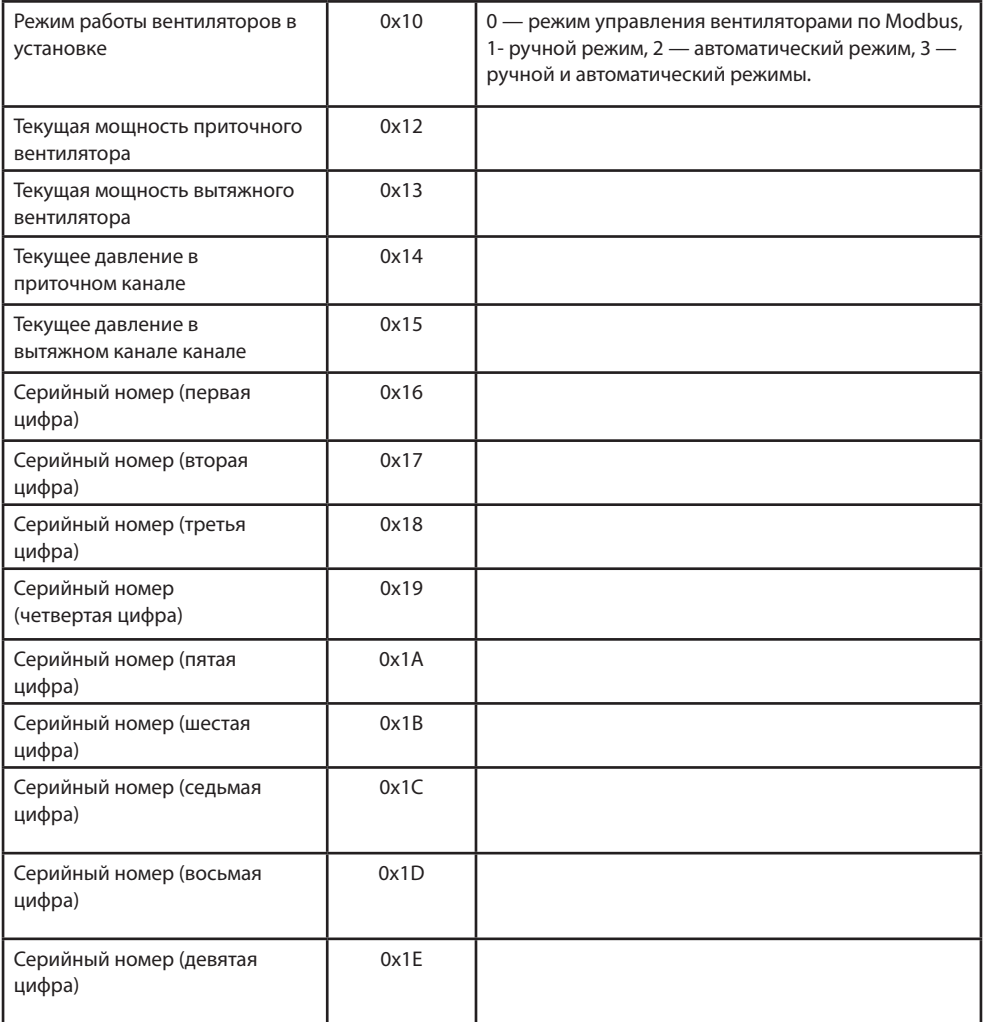

#### **Электрическая схема платы моноконтроллера**

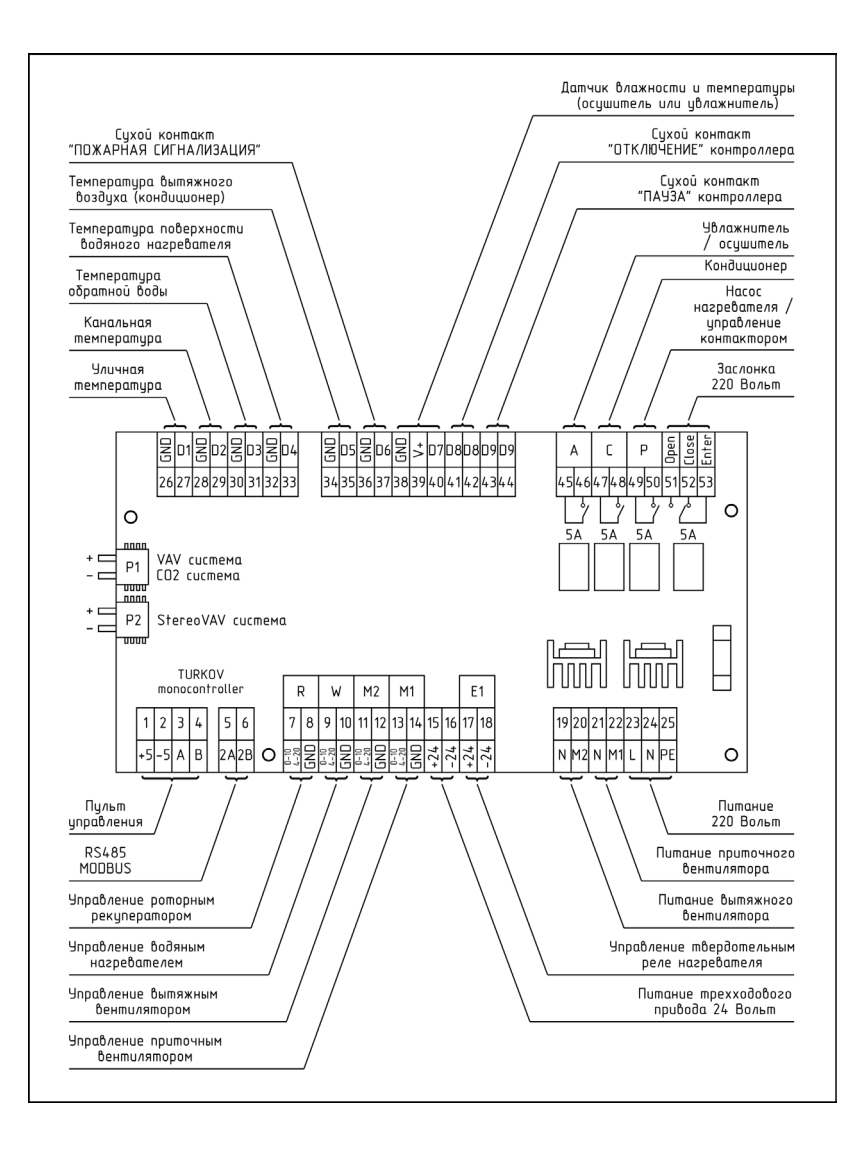

WWW.TURKOV.RU 115280, г. Москва, ул. Ленинская Слобода, д. 26, БЦ «ОМЕГА-2», 4 этаж, офис 422 +7 (495) 510-32-15, +7 (800) 200-98-28 info@turkov.ru